# <span id="page-0-0"></span>**Manual de serviço do Dell™ Vostro™ 1720**

[Trabalhar no computador](file:///C:/data/systems/vos1720/pt/SM/work.htm) [Adicionar e substituir peças](file:///C:/data/systems/vos1720/pt/SM/parts.htm) [Especificações](file:///C:/data/systems/vos1720/pt/SM/specs.htm) [Diagnósticos](file:///C:/data/systems/vos1720/pt/SM/diags.htm) [Configuração do sistema](file:///C:/data/systems/vos1720/pt/SM/bios.htm)

## **Notas, Avisos e Advertências**

**NOTA:** Uma NOTA fornece informações importantes para melhor utilizar o computador.

**AVISO: Um AVISO adverte para potenciais danos no hardware ou perda de dados, caso as instruções não sejam seguidas** .

**ADVERTÊNCIA: Uma ADVERTÊNCIA indica potenciais danos no equipamento, lesões corporais ou mesmo morte.** 

Se adquiriu um computador Dell™ Série n, as referências neste documento relativas aos sistemas operativos Microsoft® Windows® não são aplicáveis.

## **As informações contidas neste documento estão sujeitas a alteração sem aviso prévio. © 2009 Dell Inc. Todos os direitos reservados.**

É estritamente proibida qualquer reprodução destes materiais sem autorização por escrito da Dell Inc.

Marcas comerciais utilizadas neste texto. *Del, o l*ogótipo *DEL, Wostro, Travellite, Wi-Fi Catcher, e ExpressCharge,* s**ão marcas comerciais da Dell 1n**c.; Intel, Penitum, *Celeron e Core é*<br>marca comercial da Zvetco Biom

Outros nomes e marcas comerciais podem ser mencionados neste documento como referência às entidades que invocam essas marcas e nomes ou os seus produtos. A Dell Inc.<br>renuncia a quaisquer interesses de propriedade relativam

**Maio de 2009 Rev. A00**

# <span id="page-1-0"></span>**Configuração do sistema**

**Manual de serviço do Dell™ Vostro™ 1720** 

- [Aceder à Configuração do sistema](#page-1-1)
- $\bullet$  [Menu <F12>](#page-1-2)

## <span id="page-1-1"></span>**Aceder à Configuração do sistema**

Prima <F2> para entrar na Configuração do sistema e alterar as definições do utilizador. Se está a ter problemas em entrar na Configuração utilizando esta<br>tecla, reinicie e prima a tecla <F2> quando os LEDs do teclado come

#### <span id="page-1-2"></span>**Menu <F12>**

Prima <F12> quando o logótipo Dell for apresentado para iniciar um menu de arranque único com uma lista de dispositivos de arranque válidos para o<br>computador. Os dispositivos apresentados no menu de arranque dependem dos d

- 
- 
- 
- 1 Disco rígido interno<br>1 Disco rígido interno<br>1 Onboard NIC<br>1 Gistema de diagnóstico (inicia o sistema de diagnóstico de Avaliação do Sistema Antes do Arranque (PSA))<br>1 Sistema de diagnóstico (inicia o sistema de di

Este menu é útil ao tentar arrancar a partir de um determinado dispositivo ou abrir os diagnósticos do computador. A utilização do menu de arranque não<br>efectua quaisquer alterações na ordem de arranque armazenada no BIOS.

# <span id="page-2-0"></span>**Diagnósticos**

**Manual de serviço do Dell™ Vostro™ 1720**

- $\bullet$  [Luzes de estado do dispositivo](#page-2-1)
- [Códigos de erro do LED](#page-2-2)
- [Códigos de luz do Botão de alimentação](#page-3-0)

### <span id="page-2-1"></span>**Luzes de estado do dispositivo**

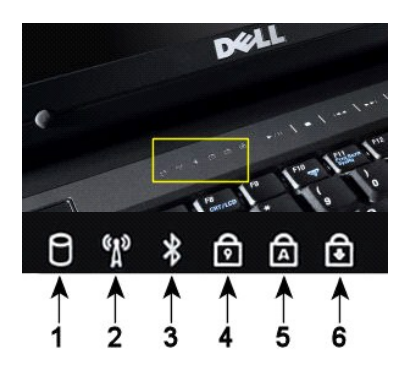

**NOTA:** Para evitar a perda de dados, nunca desligue o computador enquanto a luz da **unidade de disco rígido** estiver intermitente. **2**—Acende quando é activado o funcionamento em rede sem fios. **3**—Acende quando um cartão com tecnologia sem fios Bluetooth® é activado. **NOTA:** O cartão com tecnologia sem fios Bluetooth é uma funcionalidade opcional, por isso a luz só acende se tiver encomendado o cartão com o computador. Para obter mais informações, consulte a documentação fornecida com a placa. Para desactivar apenas a função de tecnologia sem fios Bluetooth, clique com o botão direito do rato no tabuleiro do sistema e seleccione **Disable Bluetooth Radio** (Desactivar rádio por Bluetooth). **4**—Acende-se quando o teclado numérico é activado. **5**—Acende-se quando a função de fixação de maiúsculas é activada. **6**—Acende-se quando a função Scroll Lock é activada.

**1**—Liga-se quando o computador lê ou escreve dados no disco rígido.

Luzes de estado do dispositivo localizadas no centro da tampa da dobradiça.

Se o computador estiver ligado a uma tomada eléctrica, a  $\Box$  luz funciona da seguinte forma:

l **Azul fixa**—A bateria está a carregar. l **Azul a piscar**—A bateria está quase completamente carregada.

Se o computador estiver a funcionar com a bateria, a  $\overline{1}$  luz funciona da seguinte forma:

- 1 **Apagada—A** bateria está carregada ou o computador está desligado.<br>1 **Laranja a piscar—A** carga da bateria está fraca.<br>1 **Laranja fixa—A** carga da bateria está quase esgotada.
- 
- 

# <span id="page-2-2"></span>**Códigos de erro do LED**

Se o computador não efectua um teste automático de arranque após o arranque, pode procurar diversas razões:

- 1. Verifique se a luz de alimentação do computador está acesa.
- 2. Se a luz de alimentação não estiver acesa, certifique-se de que o computador está ligado a uma tomada de CA. Retire a <u>bateria</u>.<br>3. Se o computador está ligado mas não está a efectuar um POST, verifique se as luzes
	-

A tabela que se segue mostra os códigos possíveis dos LEDs que podem ser apresentados numa situação no-POST.

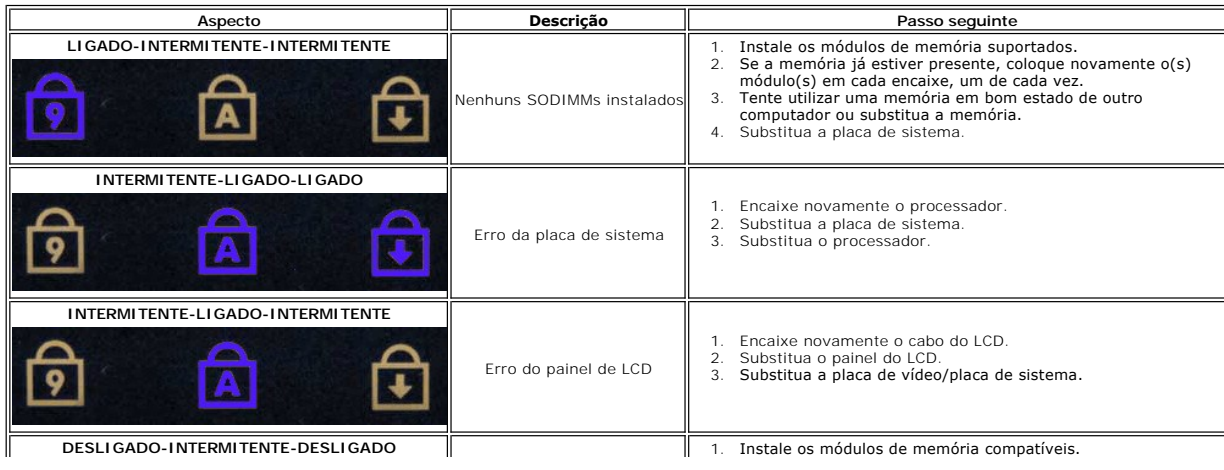

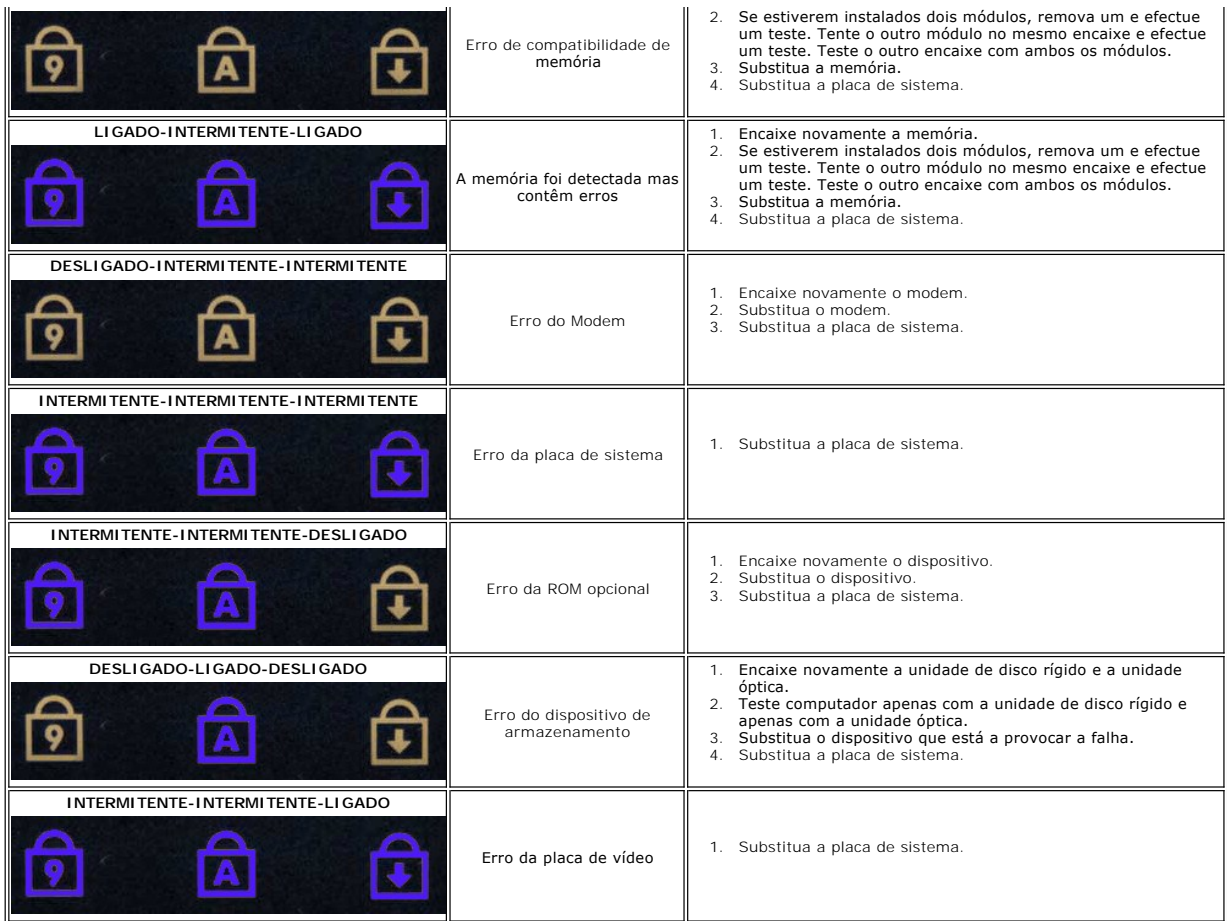

# <span id="page-3-0"></span>**Códigos de luz do Botão de alimentação**

O LED de alimentação localizado no botão de alimentação na parte da frente do computador acende e fica intermitente ou simplesmente fica acesa para indicar cinco diferentes estados:

- 
- ı Apagado—O sistema está desligado (S5, ou desligado mecânico (alimentação de CA não aplicada)).<br>ι Âmbar fixa—Avaria do sistema, mas a fonte de alimentação está boa—estado de funcionamento normal (S0).<br>ı Âmbar intermitent
- 
- com avaria.<br>1 Verde intermitente—O sistema está nos estados S1, S3 ou S4 de poupança de energia. (A taxa de intermitência é 1Hz). Sem condições de avaria/erro.<br>1 Verde fixo—O sistema está totalmente funcional e está no est

# <span id="page-4-0"></span>**Adicionar e substituir peças**

**Manual de serviço do Dell™ Vostro™ 1720** 

- **O** Bateria
- [Painel de acesso](file:///C:/data/systems/vos1720/pt/SM/td_apanl.htm)
- [Unidade de disco rígido](file:///C:/data/systems/vos1720/pt/SM/td_hdd.htm)
- **O** [Memória](file:///C:/data/systems/vos1720/pt/SM/td_mem.htm)
- [Dissipador de calor e Processador](file:///C:/data/systems/vos1720/pt/SM/td_proc.htm)
- [Tampa da dobradiça](file:///C:/data/systems/vos1720/pt/SM/td_hcvr.htm)
- $\overline{\bullet}$  [Apoio para os pulsos](file:///C:/data/systems/vos1720/pt/SM/td_palm.htm)
- **Placa de sistema**
- $\bullet$  [Moldura do ecrã](file:///C:/data/systems/vos1720/pt/SM/td_dbzl.htm)
- **O** [Câmara](file:///C:/data/systems/vos1720/pt/SM/td_dcam.htm)
- [Dobradiças do conjunto do ecrã](file:///C:/data/systems/vos1720/pt/SM/td_dhng.htm)
- [Painéis do botão de alimentação e do botão multimédia](file:///C:/data/systems/vos1720/pt/SM/td_bbrd.htm)
- [Bateria de célula tipo moeda](file:///C:/data/systems/vos1720/pt/SM/td_coin.htm)
- O Unidade óptica
- **[Placa de rede local sem fios \(WLAN\)](file:///C:/data/systems/vos1720/pt/SM/td_wlan.htm)**
- [Ventoinha](file:///C:/data/systems/vos1720/pt/SM/td_fan.htm)
- **[Placa interna com tecnologia sem fios Bluetooth](file:///C:/data/systems/vos1720/pt/SM/td_wpan.htm)®**
- $\overline{\bullet}$  [Teclado](file:///C:/data/systems/vos1720/pt/SM/td_key.htm)
- [Placa USB/IEEE 1394](file:///C:/data/systems/vos1720/pt/SM/td_usb.htm)
- Conjunto do ecrã
- **O** Inversor do ecrã
- ● [Painel do ecrã LCD](file:///C:/data/systems/vos1720/pt/SM/td_dpnl.htm)
- [Conjunto do altifalante](file:///C:/data/systems/vos1720/pt/SM/td_spkr.htm)

## <span id="page-5-0"></span>**Especificações**

**Manual de serviço do Dell™ Vostro™ 1720** 

- **[Processador](#page-5-1)**
- [Informações do sistema](#page-5-2)
- <sup>●</sup> [ExpressCard™](#page-5-3)
- 8-em-[1 Leitor de cartões de memória](#page-5-4)
- **O** [Memória](#page-5-5)
- [Portas e conectores](#page-6-1)
- **O** [Comunicações](#page-6-2)
- [Vídeo](#page-6-3)
- 
- [Áudio](#page-6-4)

**O** [Ecrã](#page-6-0) **O** [Teclado](#page-7-0)  $\bullet$  [Mesa sensível ao toque](#page-7-1)  [Leitor de impressões digitais](#page-7-2) **O** [Câmara](#page-7-3) **O** [Bateria](#page-7-4) [Adaptador de CA](#page-8-0) **O** [Características físicas](#page-8-1) [Ambiente](#page-8-2)

**A NOTA:** As ofertas podem variar consoante a região. Para obter mais informações sobre a configuração do computador, clique em **Iniciar (C**íou em **Start** (Iniciar) no<br>Windows XP)**→ Help and Support** (Ajuda e suporte) e, em seguida, seleccione a<br>opção para ver as informações sobre o computador.

<span id="page-5-1"></span>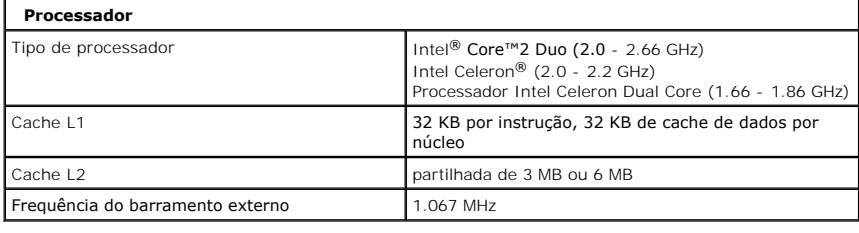

<span id="page-5-2"></span>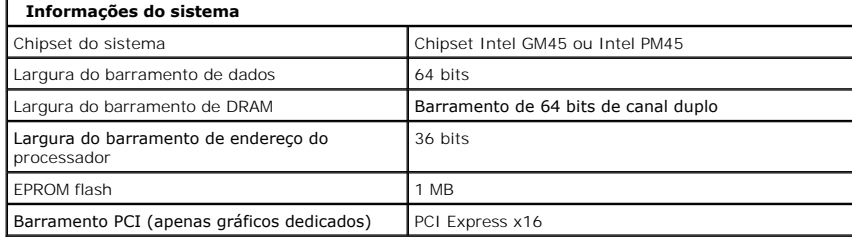

<span id="page-5-3"></span>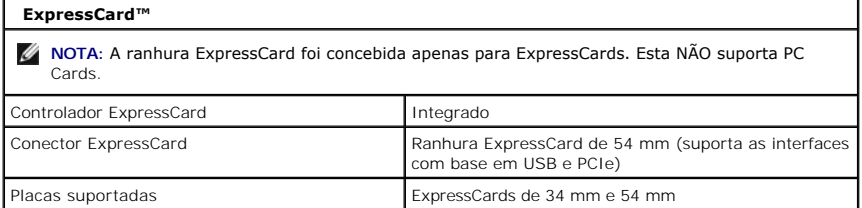

<span id="page-5-4"></span>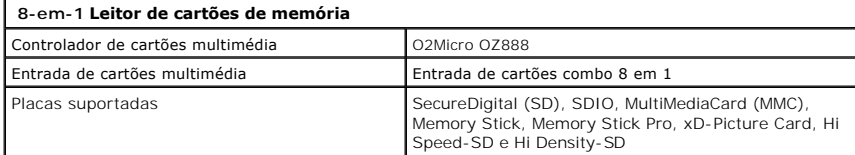

<span id="page-5-5"></span>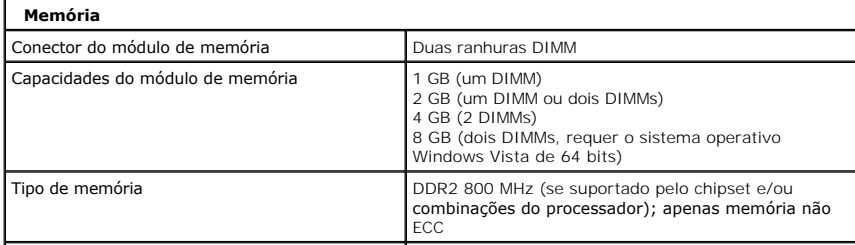

<span id="page-6-4"></span><span id="page-6-3"></span><span id="page-6-2"></span><span id="page-6-1"></span><span id="page-6-0"></span>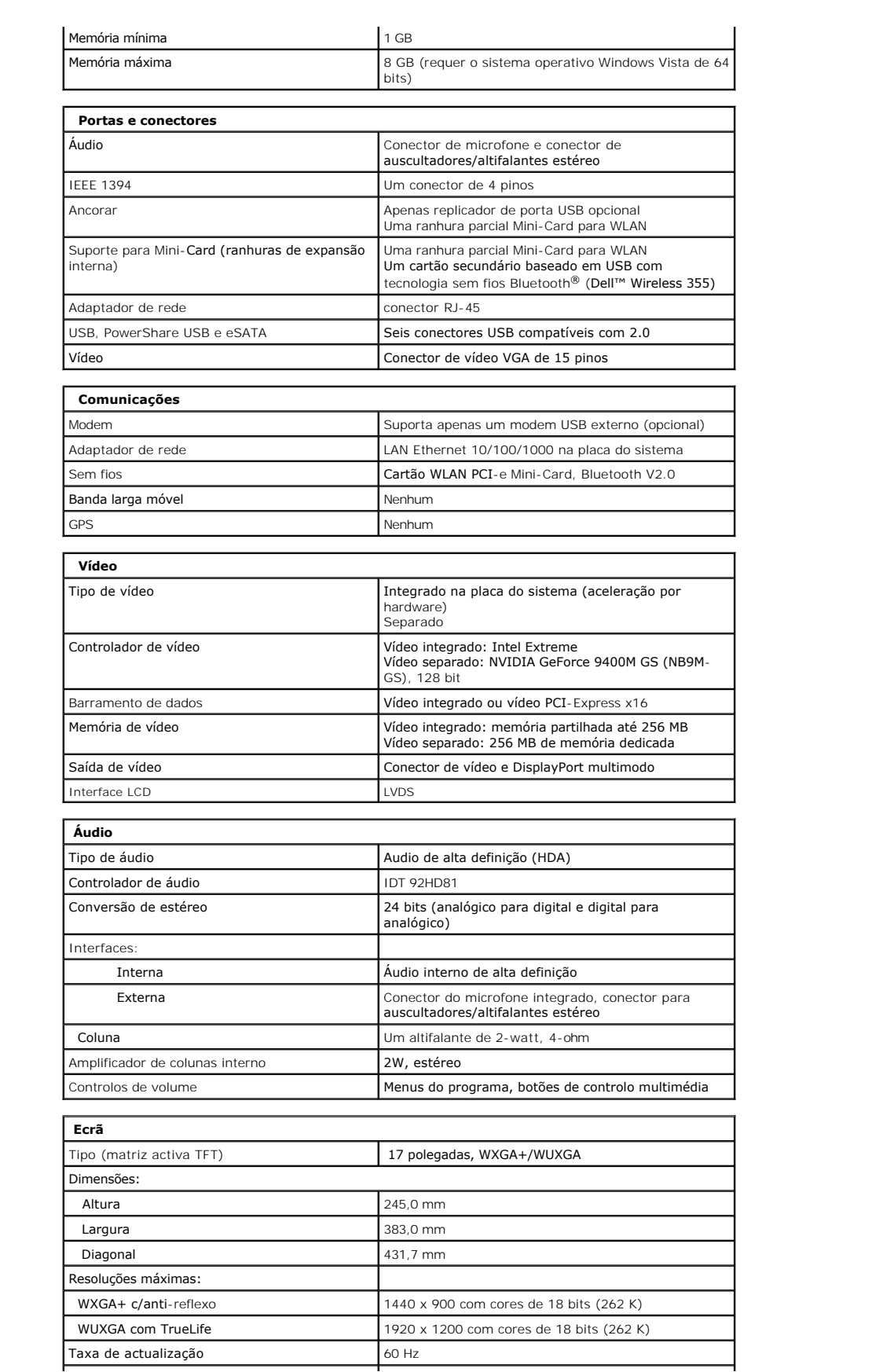

<span id="page-7-4"></span><span id="page-7-3"></span><span id="page-7-2"></span><span id="page-7-1"></span><span id="page-7-0"></span>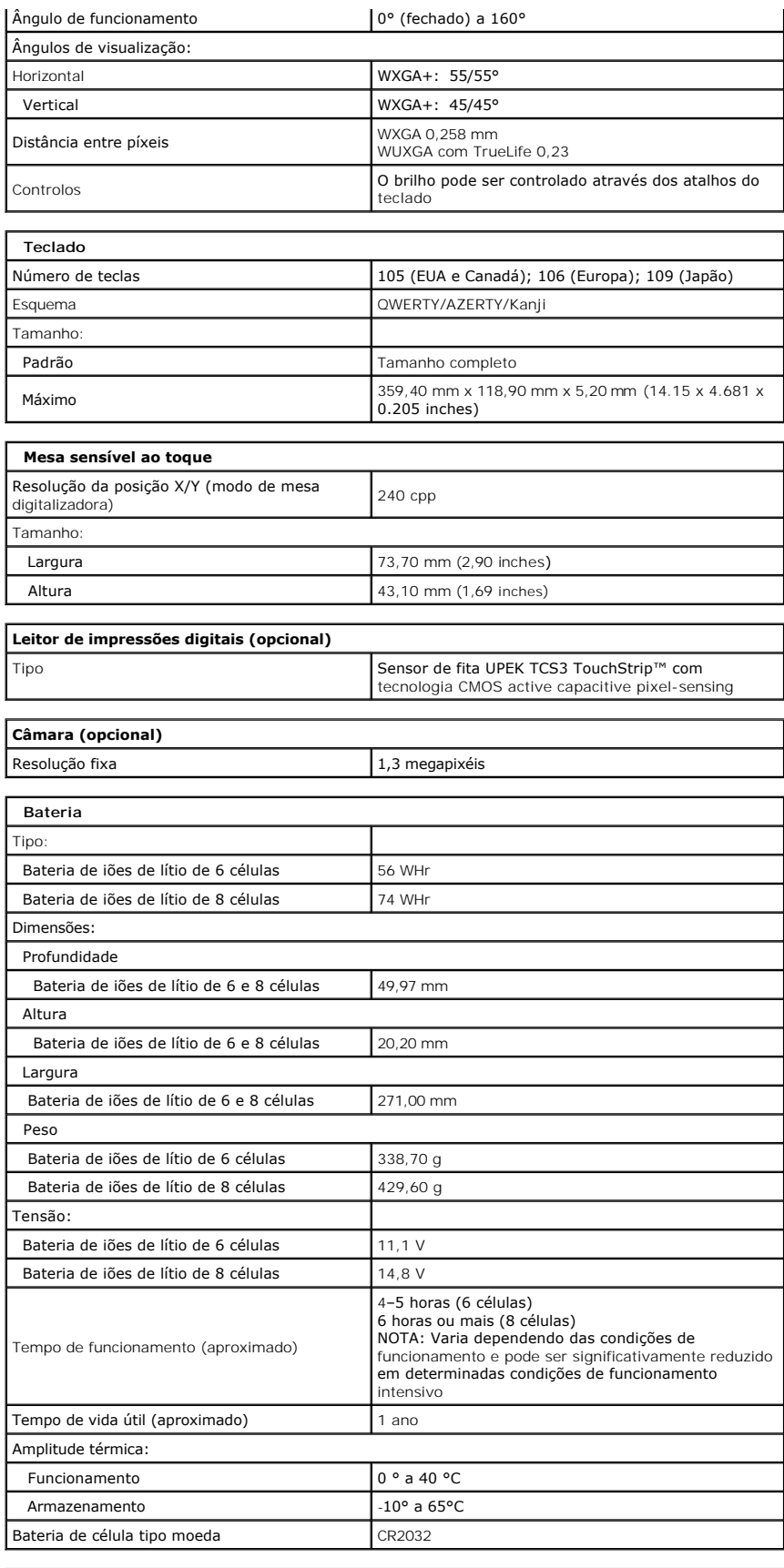

<span id="page-8-2"></span><span id="page-8-1"></span><span id="page-8-0"></span>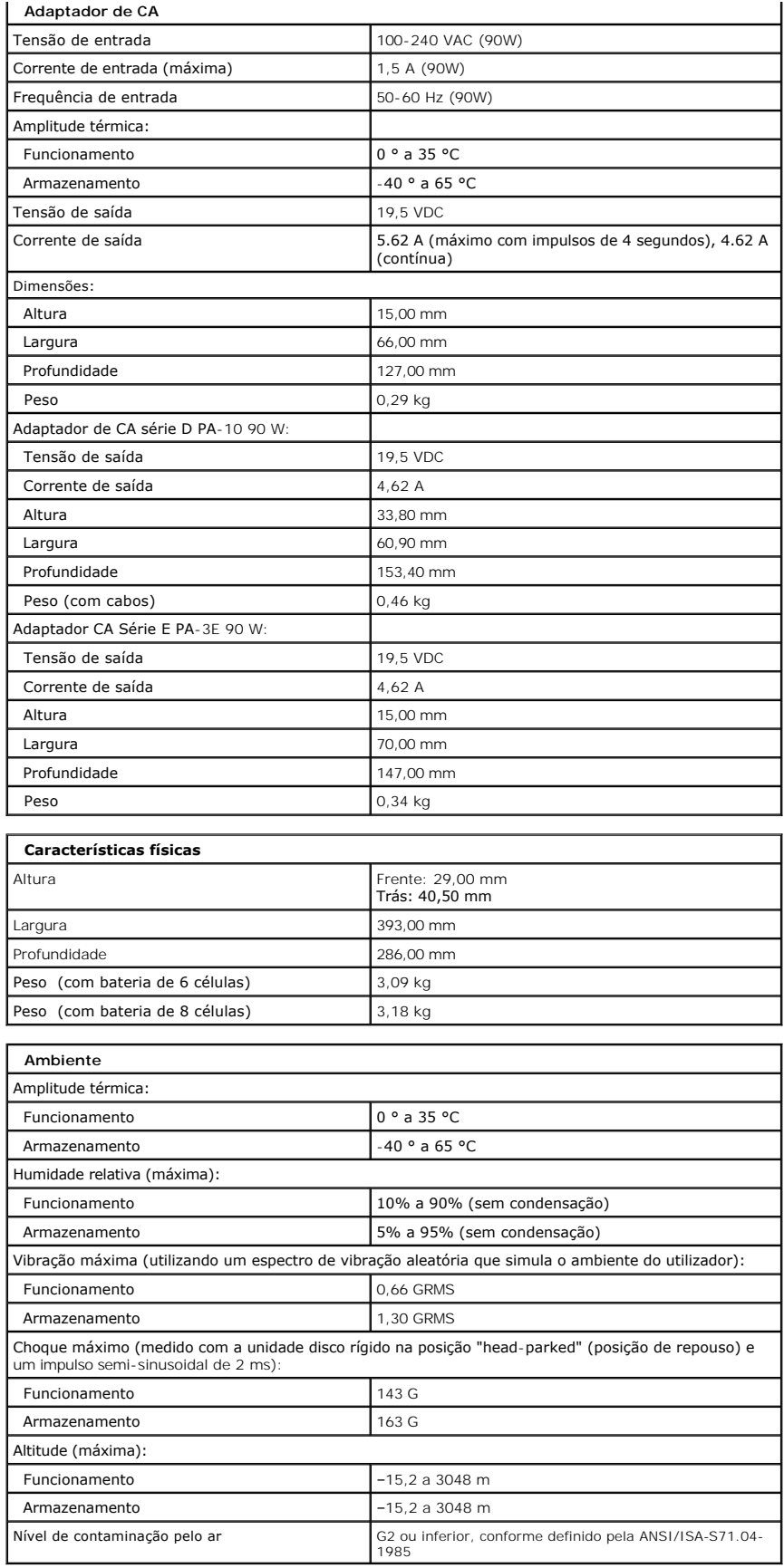

#### <span id="page-10-0"></span>**Painel de acesso Manual de serviço do Dell™ Vostro™ 1720**

ADVERTENCIA: Antes de efectuar qualquer operação no interior do computador, leia as informações de segurança fornecidas com o mesmo. Para<br>obter informações adicionais sobre melhores práticas de segurança, consulte a página

## **Retirar o painel de acesso**

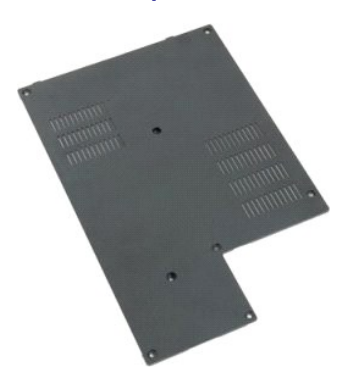

- 1. Siga os procedimentos indicados em <u>Antes de efectuar qualquer procedimento no interior do computador</u>.<br>2. Retire a <u>bateria</u> do computador.
- 

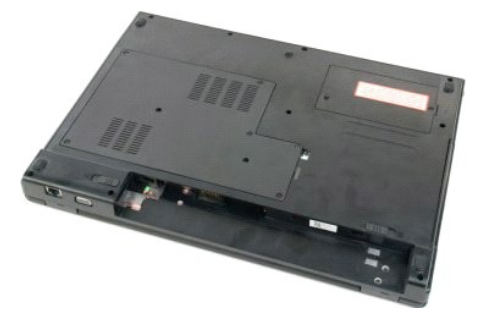

3. Retire os oito parafusos do painel de acesso.

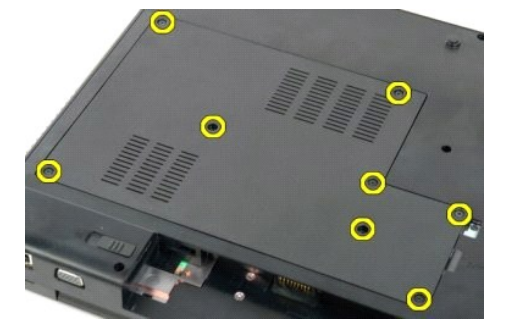

4. Levante a extremidade do painel de acesso mais próximo do centro do computador.

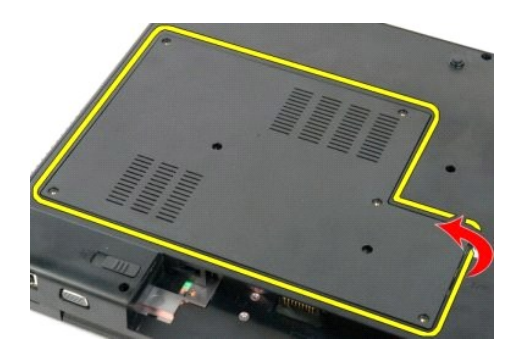

5. Retire o painel de acesso.

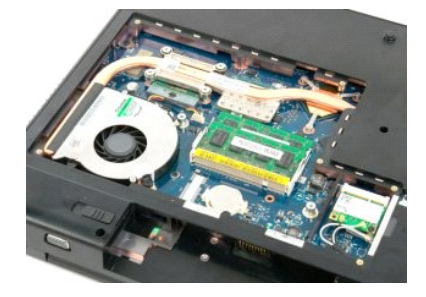

# <span id="page-12-0"></span>**Bateria**

**Manual de serviço do Dell™ Vostro™ 1720** 

ADVERTENCIA: Antes de efectuar qualquer operação no interior do computador, leia as informações de segurança fornecidas com o mesmo. Para<br>obter informações adicionais sobre melhores práticas de segurança, consulte a página

# **Retirar a bateria**

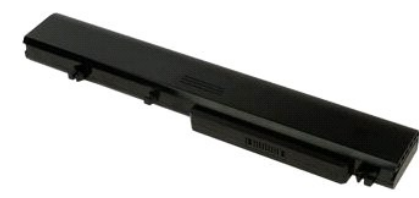

1. Siga os procedimentos indicados em [Antes de efectuar qualquer procedimento no interior do computador.](file:///C:/data/systems/vos1720/pt/SM/work.htm#before)

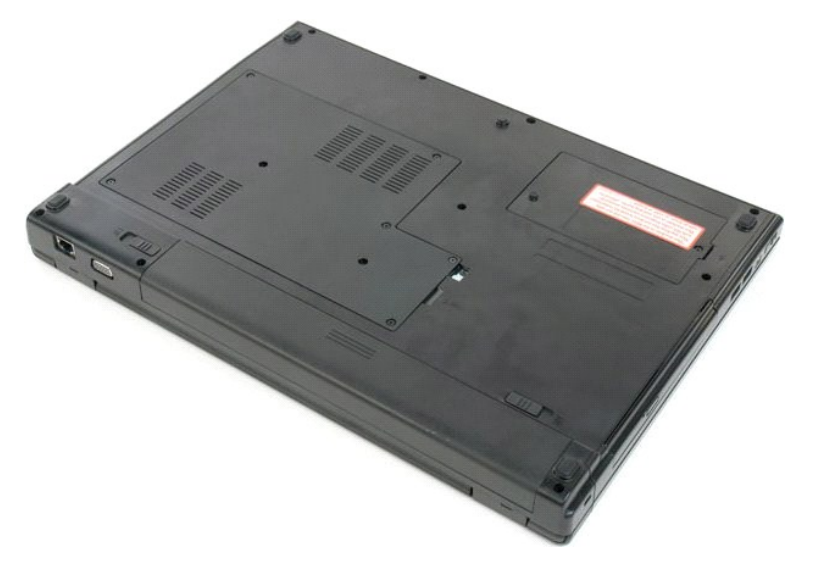

2. Faça deslizar os trincos de bloqueio da bateria para a posição de destrancados.

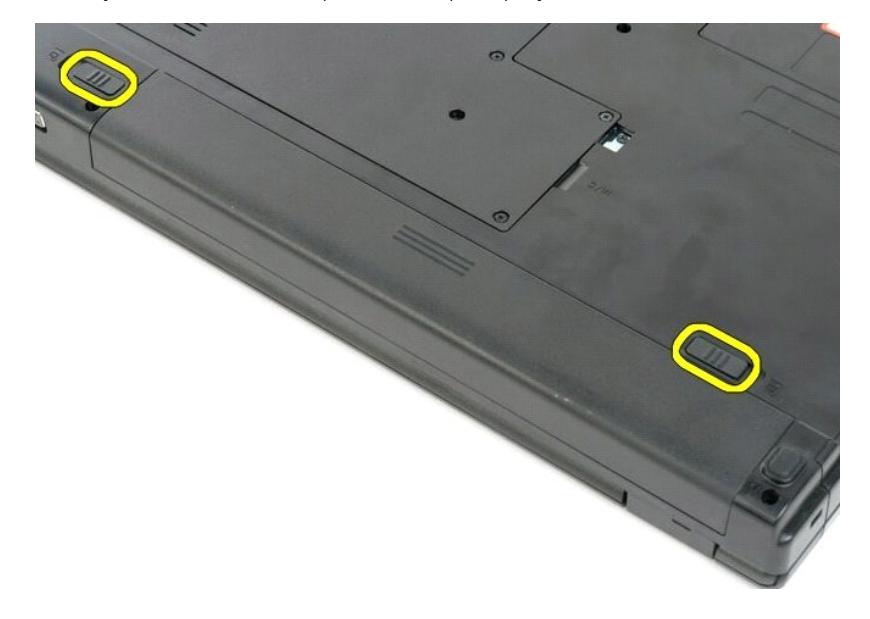

3. Faça deslizar a bateria em direcção à parte de trás do computador para a retirar.

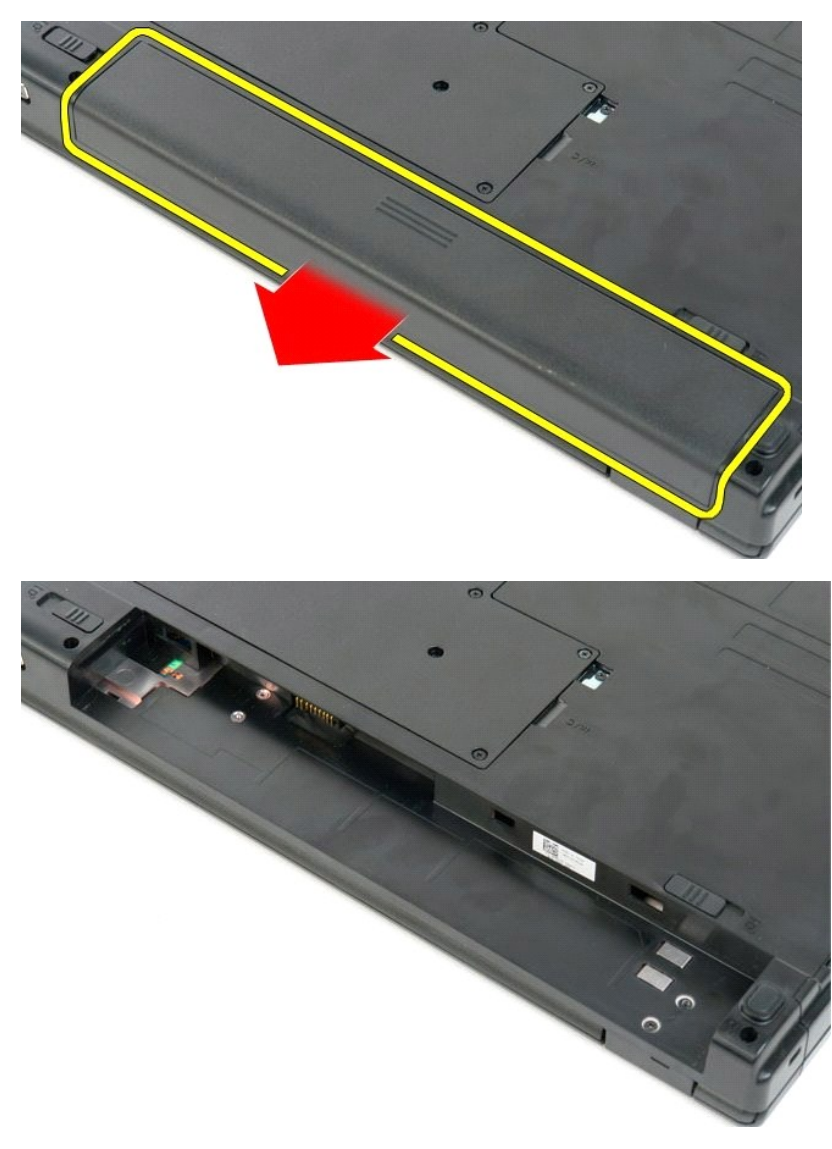

# <span id="page-14-0"></span>**Painéis do botão de alimentação e do botão multimédia**

**Manual de serviço do Dell™ Vostro™ 1720** 

ADVERTENCIA: Antes de efectuar qualquer operação no interior do computador, leia as informações de segurança fornecidas com o mesmo. Para<br>obter informações adicionais sobre melhores práticas de segurança, consulte a página

# **Retirar os painéis do botão de alimentação e do botão multimédia**

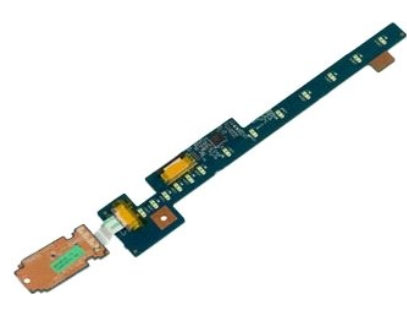

- 1. Siga os procedimentos indicados em <u>Antes de efectuar qualquer procedimento no interior do computador</u>.<br>2. Retire a <u>bateria</u> do computador.<br>3. Retire a <u>tampa da dobradica</u> do computador.
- 

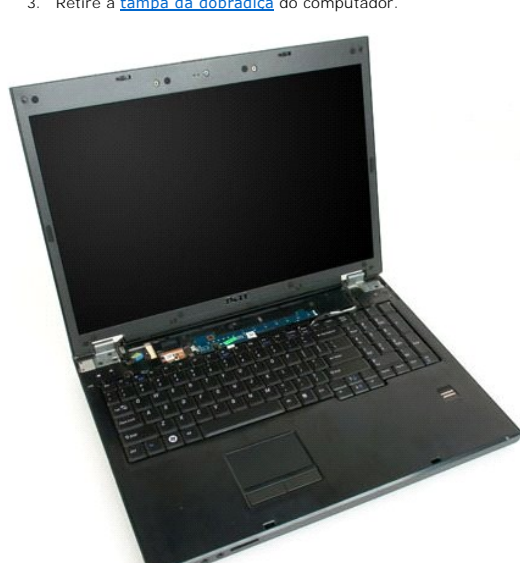

4. Retire o parafuso que fixa a placa do botão de alimentação ao computador.

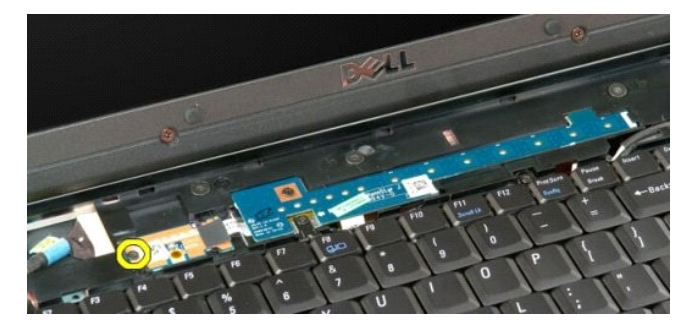

5. Faça deslizar a placa do botão de alimentação para a direita.

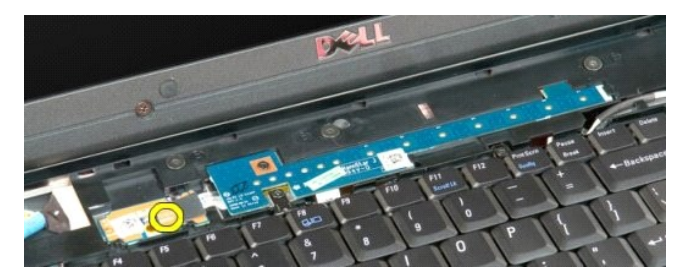

6. Retire o parafuso que fixa a placa do botão multimédia ao computador.

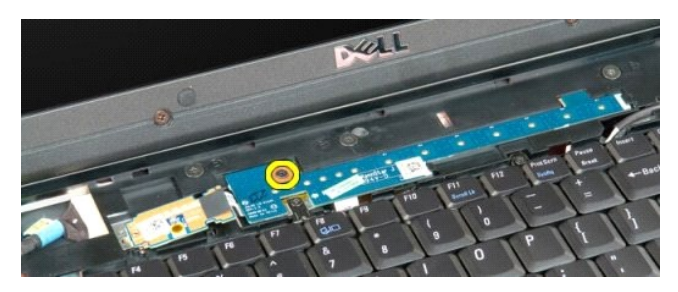

7. Faça deslizar a placa do botão multimédia para a esquerda.

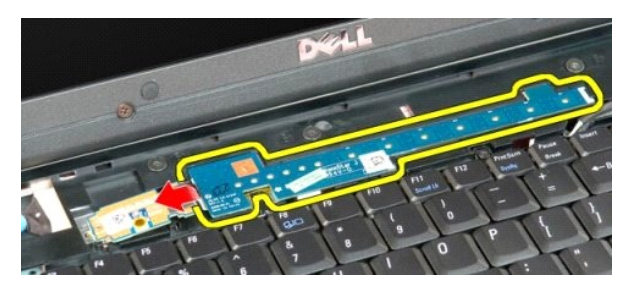

8. Vire a placa do botão multimédia em direcção ao teclado.

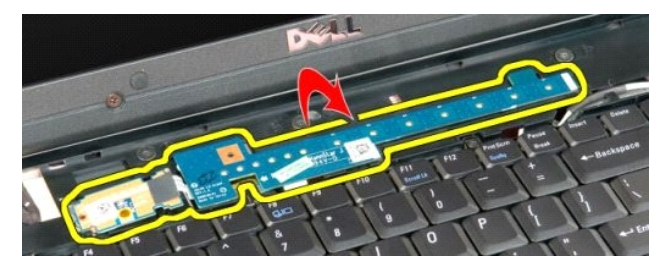

9. Desligue o cabo de dados da placa do botão multimédia.

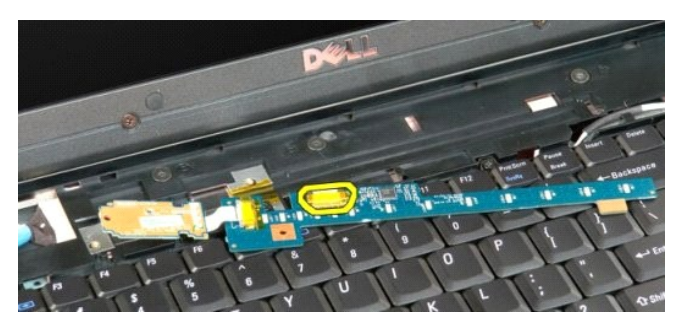

10. Retire as placas dos dois botões do computador.

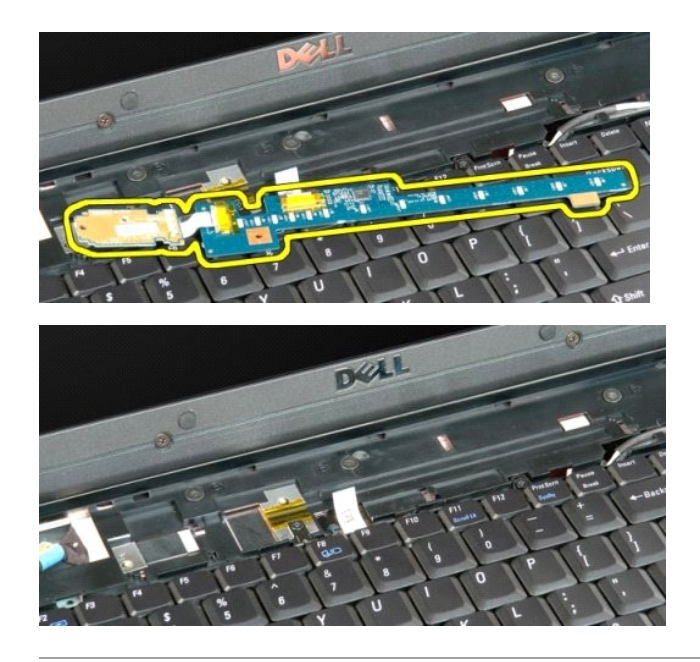

# <span id="page-17-0"></span>**Bateria de célula tipo moeda**

**Manual de serviço do Dell™ Vostro™ 1720** 

ADVERTENCIA: Antes de efectuar qualquer operação no interior do computador, leia as informações de segurança fornecidas com o mesmo. Para<br>obter informações adicionais sobre melhores práticas de segurança, consulte a página

## **Retirar a bateria de célula tipo moeda**

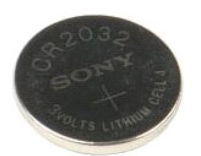

- 1. Siga os procedimentos indicados em <u>Antes de efectuar qualquer procedimento no interior do computador</u>.<br>2. Retire a <u>bateria</u> do computador.<br>3. Retire o <u>painel de acesso</u> do computador.
- 

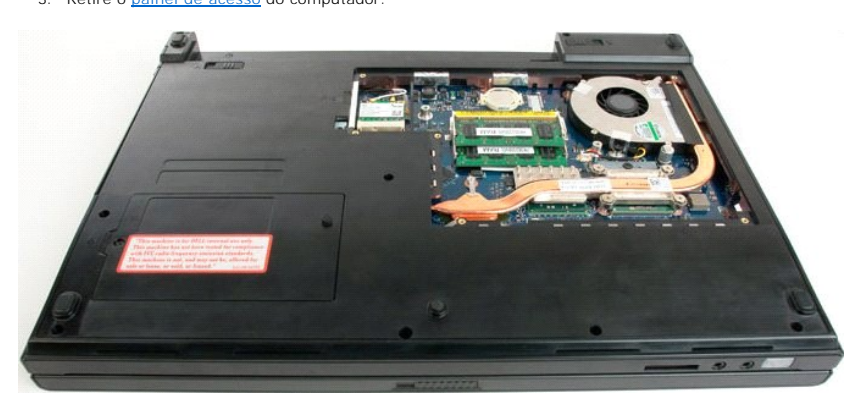

4. Insira um instrumento aguçado na ranhura e force suavemente para cima a bateria de célula tipo moeda.

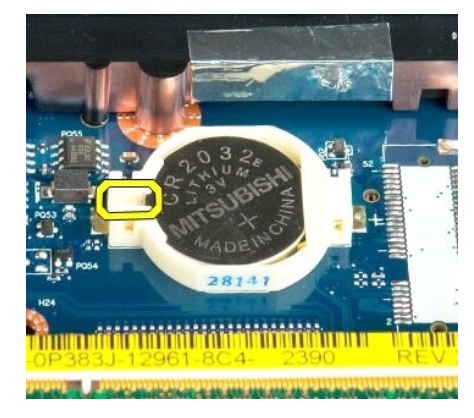

5. Retire a bateria de célula tipo moeda.

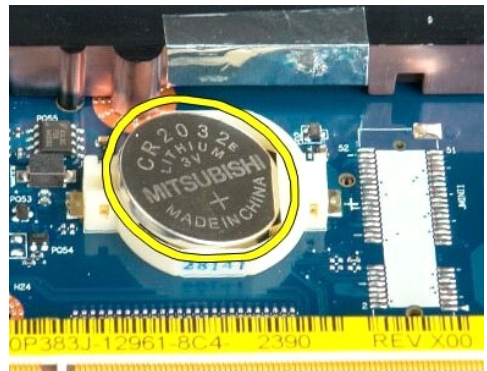

the color hand of the color of

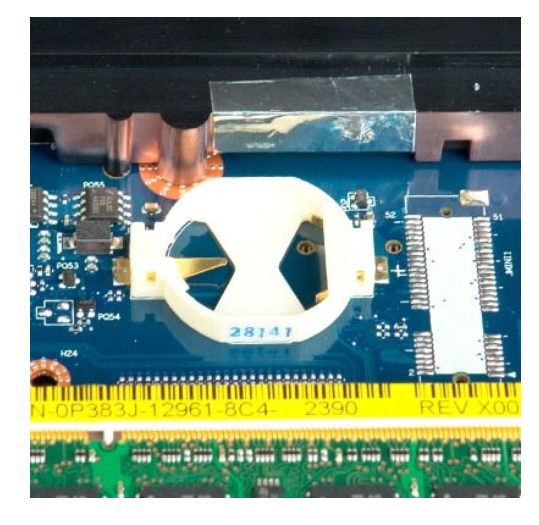

#### <span id="page-19-0"></span>**Moldura do visor Manual de serviço do Dell™ Vostro™ 1720**

ADVERTENCIA: Antes de efectuar qualquer operação no interior do computador, leia as informações de segurança fornecidas com o mesmo. Para<br>obter informações adicionais sobre melhores práticas de segurança, consulte a página

### **Retirar a moldura do visor**

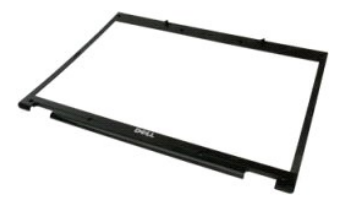

1. Siga os procedimentos indicados em <u>Antes de efectuar qualquer procedimento no interior do computador</u>. <br>2. Retire o <u>[conjunto do ecrã](file:///C:/data/systems/vos1720/pt/SM/td_dsply.htm)</u> do computador.

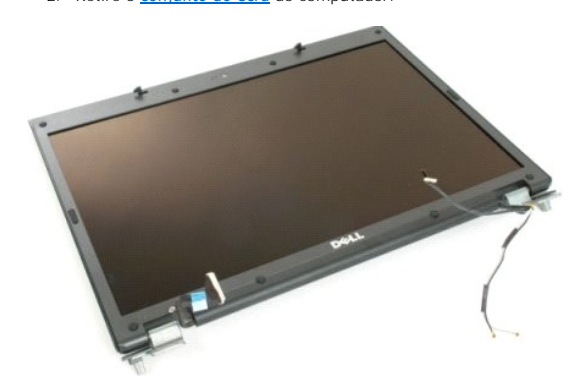

3. Retire as oito tampas dos parafusos de borracha da moldura do visor.

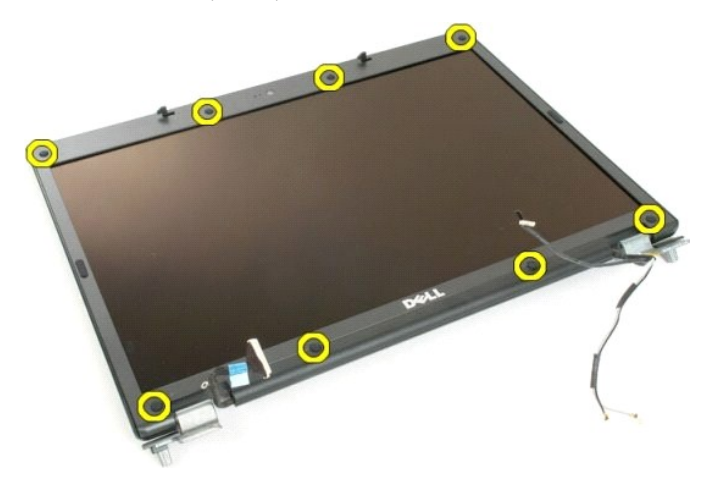

4. Retire os oito parafusos que fixam a moldura ao conjunto do visor.

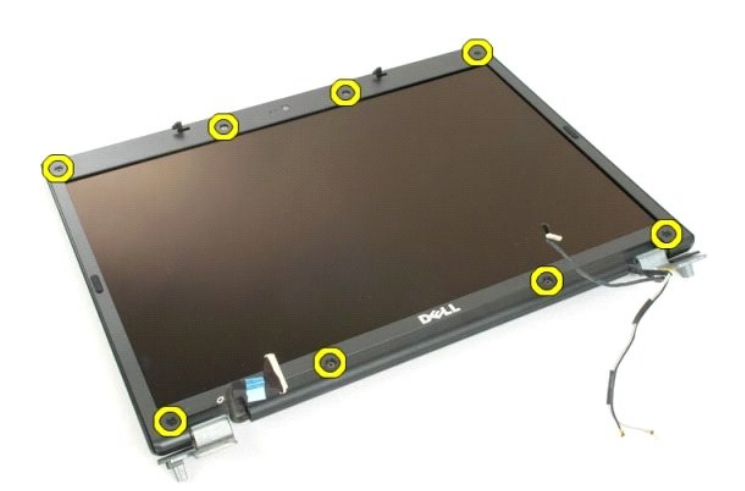

5. Retire a moldura do conjunto do visor.

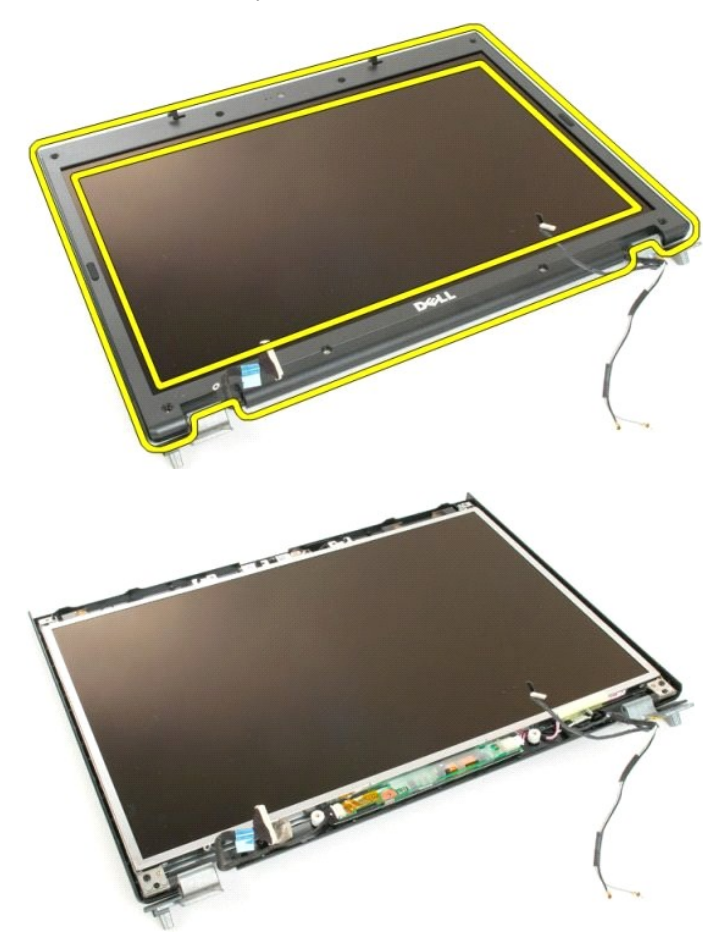

## <span id="page-21-0"></span>**Câmara**

**Manual de serviço do Dell™ Vostro™ 1720** 

ADVERTENCIA: Antes de efectuar qualquer operação no interior do computador, leia as informações de segurança fornecidas com o mesmo. Para<br>obter informações adicionais sobre melhores práticas de segurança, consulte a página

## **Retirar a câmara**

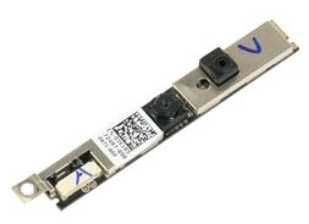

- 1. Siga os procedimentos indicados em <u>Antes de efectuar qualquer procedimento no interior do computador</u>.<br>2. Retire o <u>[conjunto do ecrã](file:///C:/data/systems/vos1720/pt/SM/td_dsply.htm)</u> do computador.<br>3. Retire a <u>moldura do visor</u> do conjunto do visor.
- 

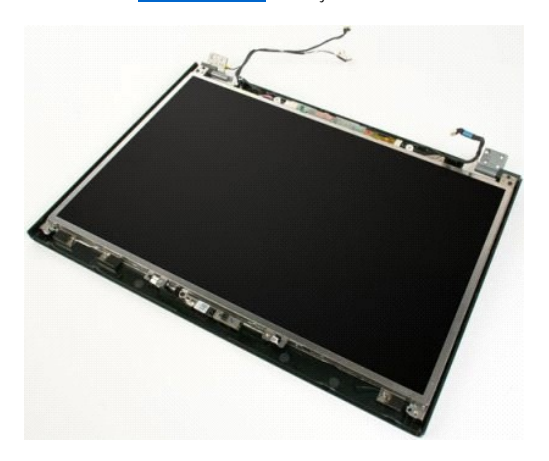

4. Retire o parafuso que fixa a câmara ao conjunto do visor.

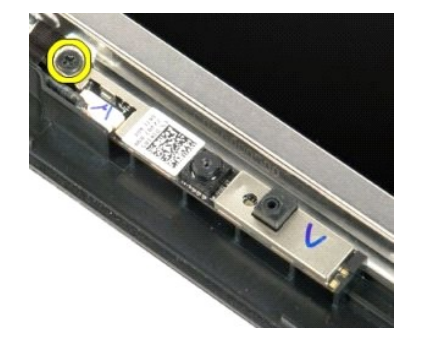

5. Levante a câmara do suporte de retenção.

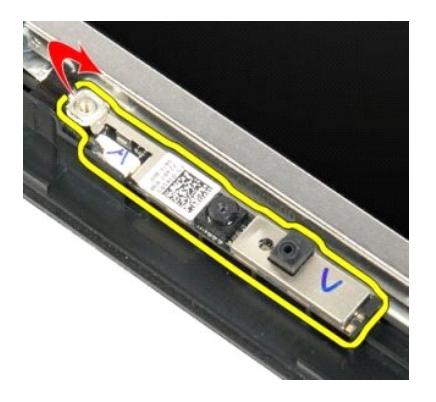

6. Desligue o cabo de dados da câmara.

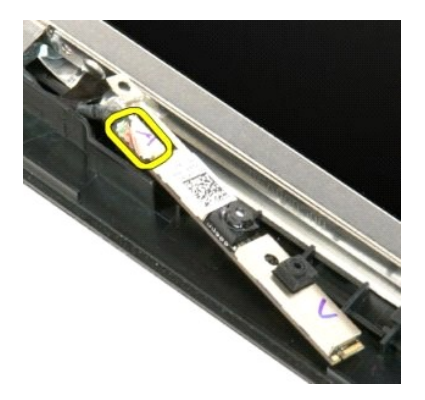

7. Retire a câmara do conjunto do visor.

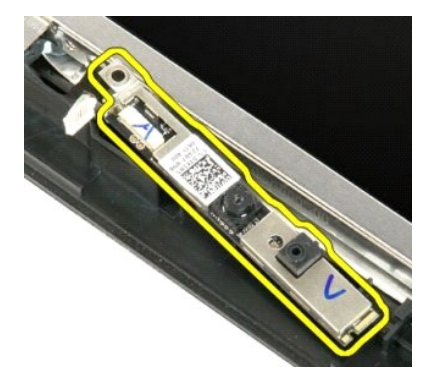

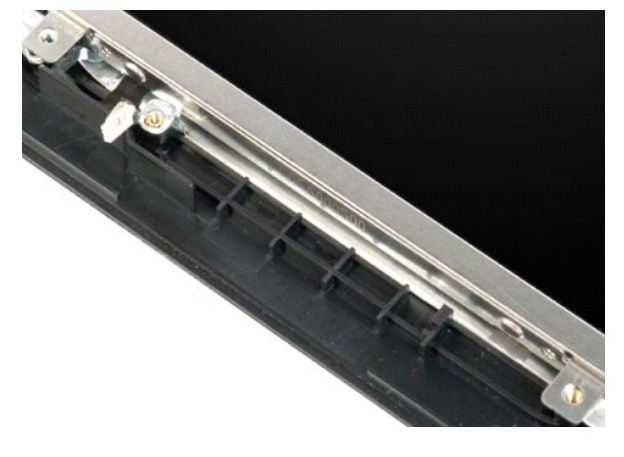

## <span id="page-24-0"></span>**Dobradiças do conjunto do ecrã**

**Manual de serviço do Dell™ Vostro™ 1720** 

ADVERTENCIA: Antes de efectuar qualquer operação no interior do computador, leia as informações de segurança fornecidas com o mesmo. Para<br>obter informações adicionais sobre melhores práticas de segurança, consulte a página

## **Retirar o conjunto do ecrã**

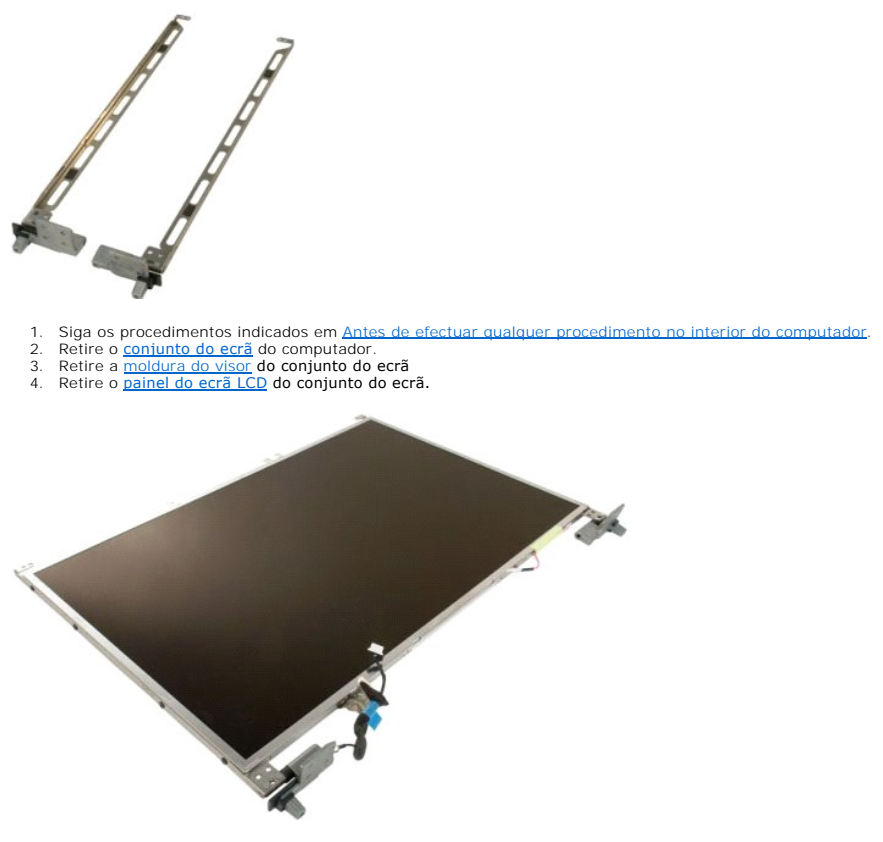

5. Retire os oito parafusos que fixam as dobradiças ao conjunto do painel do visor.

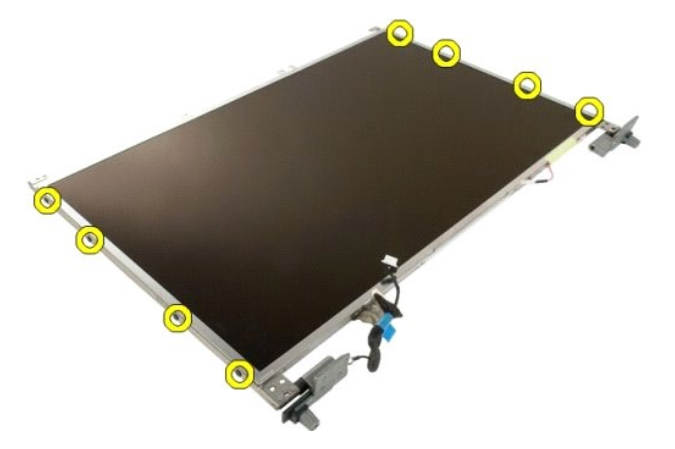

6. Faça deslizar as dobradiças afastando-as do conjunro do painel do ecrã.

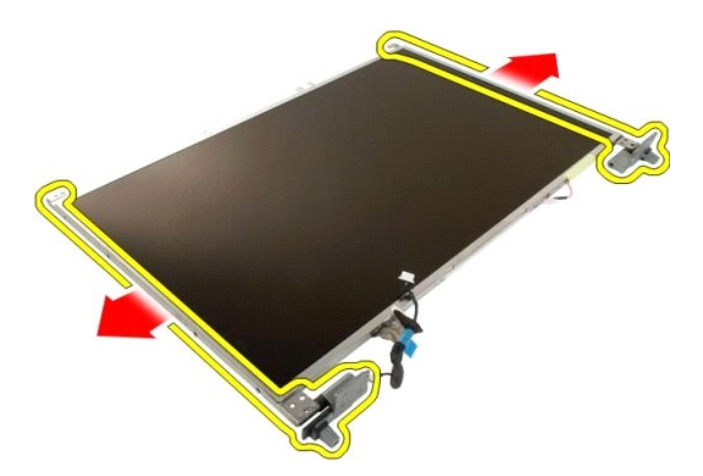

7. Retire as dobradiças do painel do ecrã LCD do conjunto do ecrã.

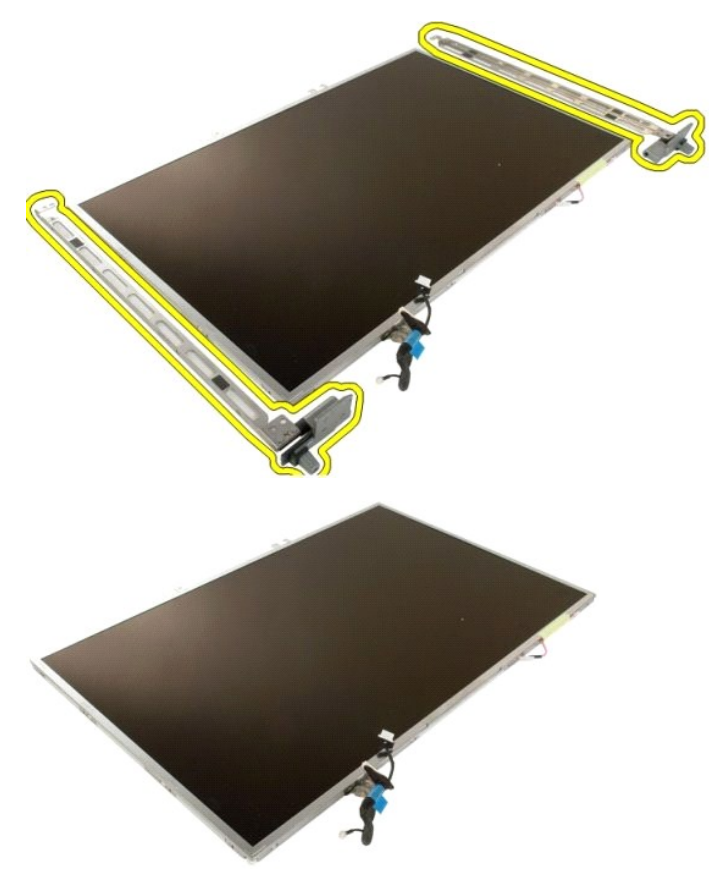

# <span id="page-26-0"></span>**Inversor do ecrã**

**Manual de serviço do Dell™ Vostro™ 1720** 

ADVERTENCIA: Antes de efectuar qualquer operação no interior do computador, leia as informações de segurança fornecidas com o mesmo. Para<br>obter informações adicionais sobre melhores práticas de segurança, consulte a página

## **Retirar o inversor do visor**

1. Siga os procedimentos indicados em <u>Antes de efectuar qualquer procedimento no interior do computador</u>. <br>2. Retire o <u>[conjunto do ecrã](file:///C:/data/systems/vos1720/pt/SM/td_dsply.htm)</u> do computador.

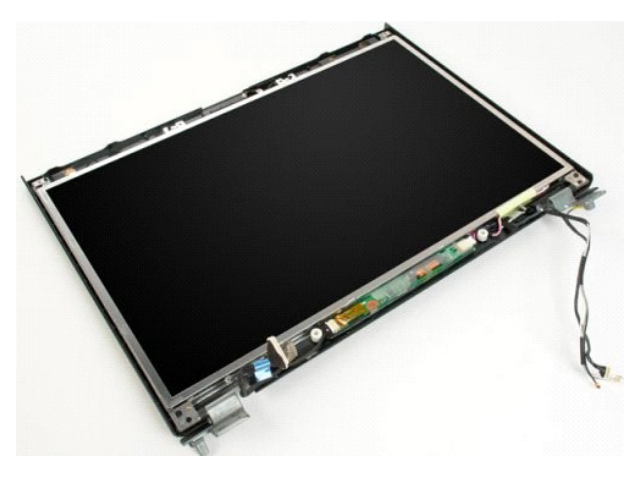

3. Desligue o cabo de dados do inversor do visor.

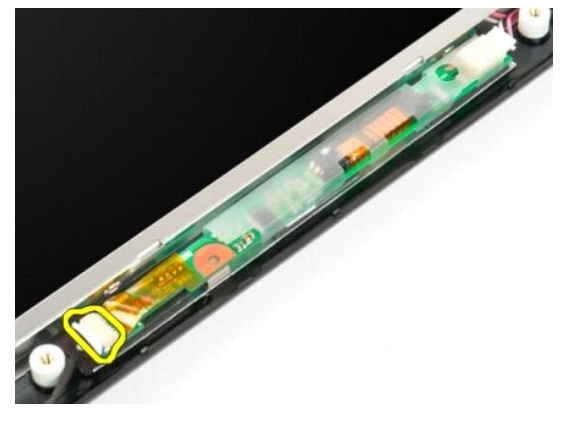

4. Desligue o cabo de alimentação do inversor do visor.

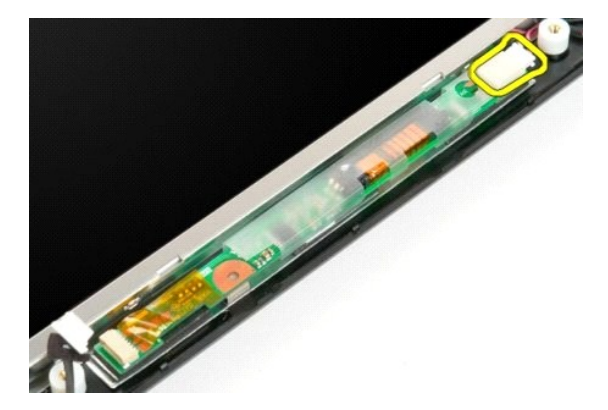

5. Retire o inversor do conjunto do visor.

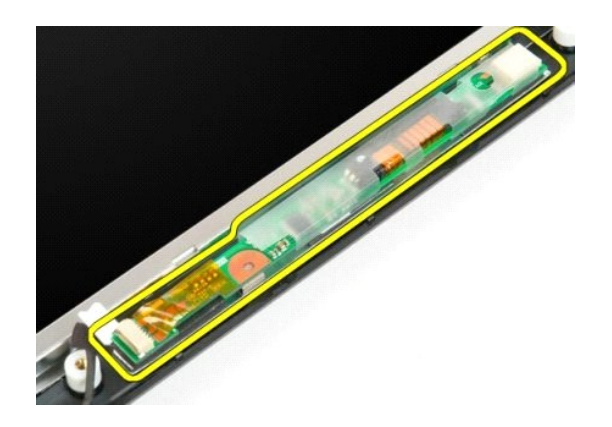

# <span id="page-28-0"></span>**Painel do ecrã LCD**

**Manual de serviço do Dell™ Vostro™ 1720** 

ADVERTENCIA: Antes de efectuar qualquer operação no interior do computador, leia as informações de segurança fornecidas com o mesmo. Para<br>obter informações adicionais sobre melhores práticas de segurança, consulte a página

## **Retirar o painel do ecrã LCD**

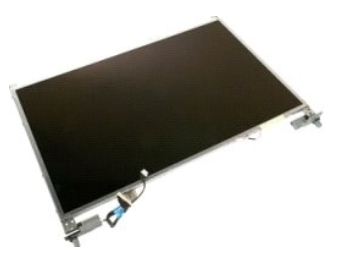

- de efectuar qualquer procedimento no interior do computador.
- 2. Retire o <u>[conjunto do ecrã](file:///C:/data/systems/vos1720/pt/SM/td_dsply.htm)</u> do computador.<br>3. Retire a <u>moldura do visor</u> do conjunto do visor.

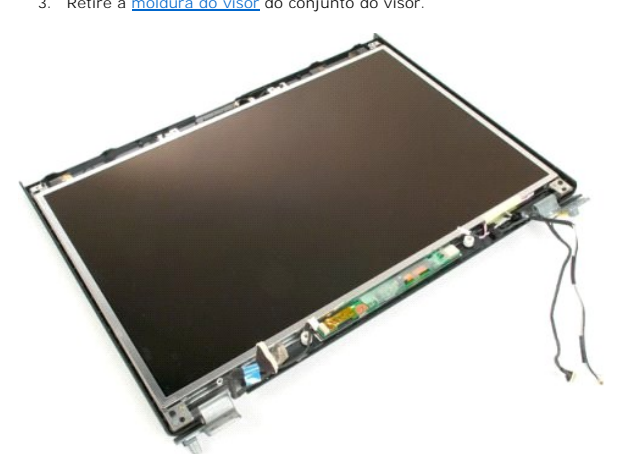

4. Retire os dois parafusos que fixam o painel do ecrã LCD ao conjunto do ecrã.

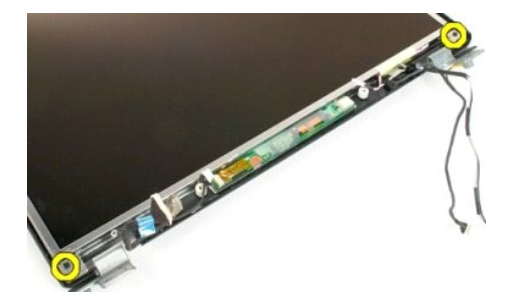

5. Retire o painel do ecrã LCD do conjunto do ecrã.

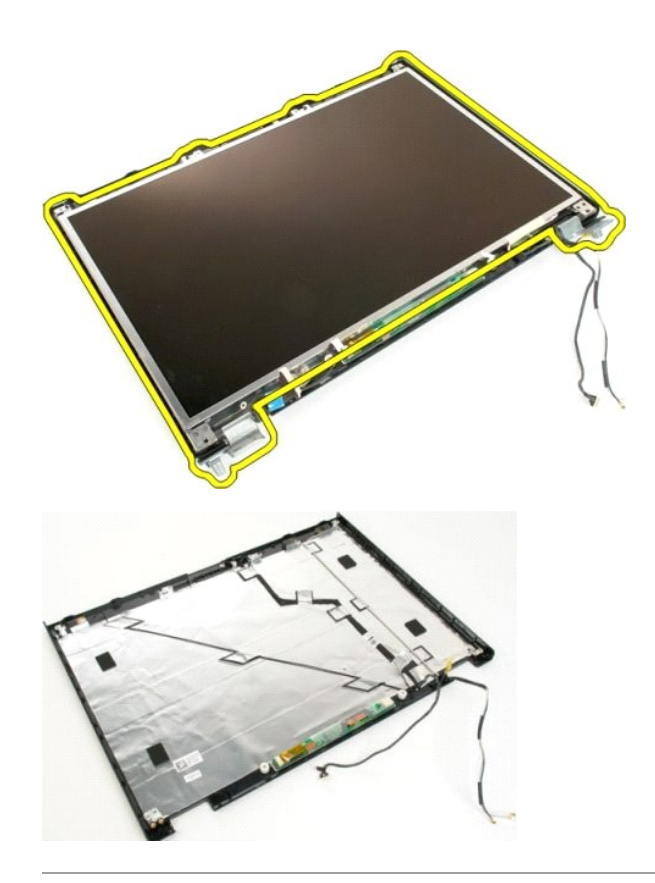

# <span id="page-30-0"></span>**Conjunto do ecrã**

**Manual de serviço do Dell™ Vostro™ 1720** 

ADVERTENCIA: Antes de efectuar qualquer operação no interior do computador, leia as informações de segurança fornecidas com o mesmo. Para<br>obter informações adicionais sobre melhores práticas de segurança, consulte a página

### **Remover o conjunto do ecrã**

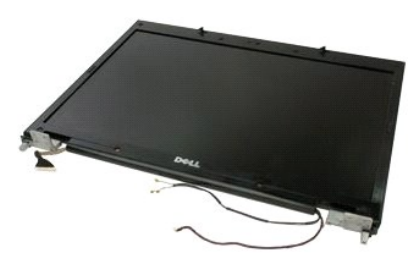

- 1. Siga os procedimentos indicados em <u>Antes de efectuar qualquer procedimento no interior do computador</u>.<br>2. Retire a <u>bateria</u> do computador.<br>3. Retire a <u>tampa da dobradica</u> do computador.<br>4. Retire o <u>teclado</u>
- 
- 

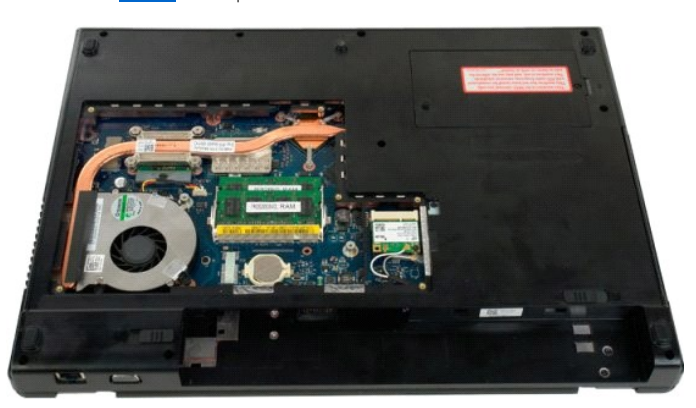

5. Desligue os cabos da antena da placa WLAN.

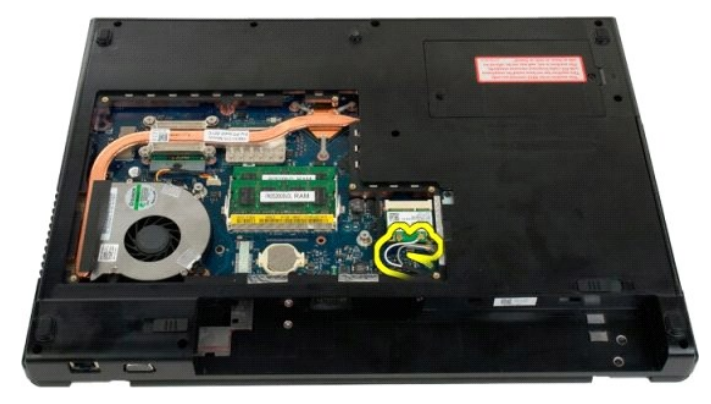

6. Retire os três parafusos que fixam o conjunto do ecrã ao chassis do computador.

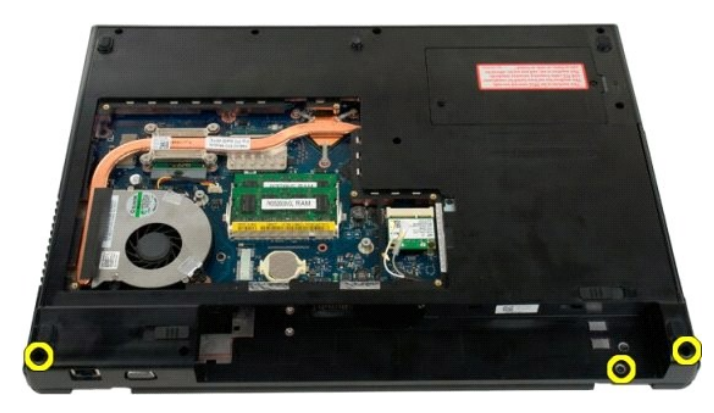

7. Desligue o cabo de dados da câmara de sistema.

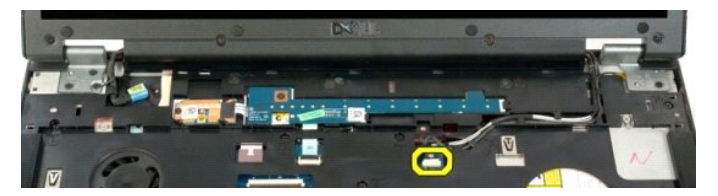

8. Retire os cabos de dados e da antena so apoio para os pulsos.

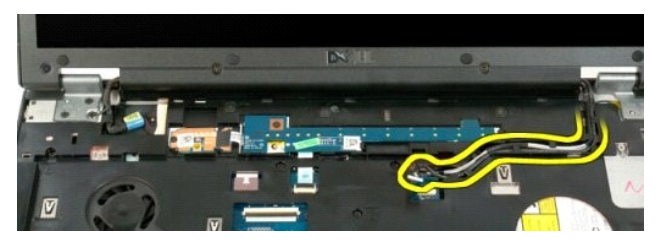

9. Desligue o cabo de dados do ecrã da placa de sistema.

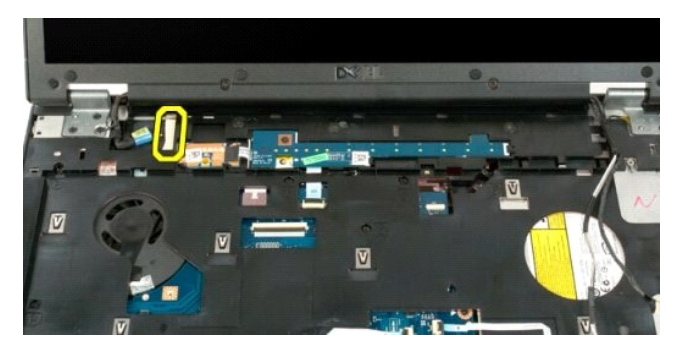

10. Retire os quatro parafusos restantes que que fixam o conjunto do ecrã ao chassis do computador.

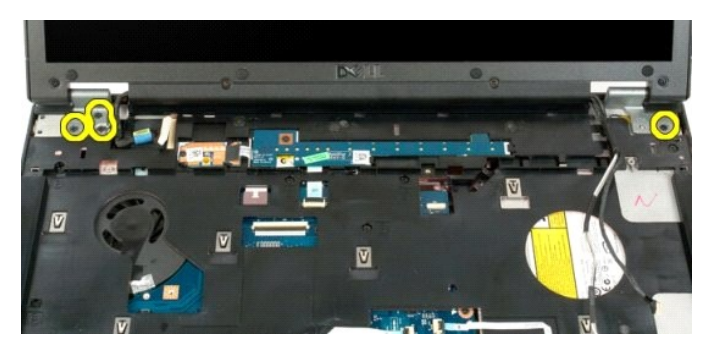

11. Levante o conjunto do visor a direito para cima e retire-o do computador.

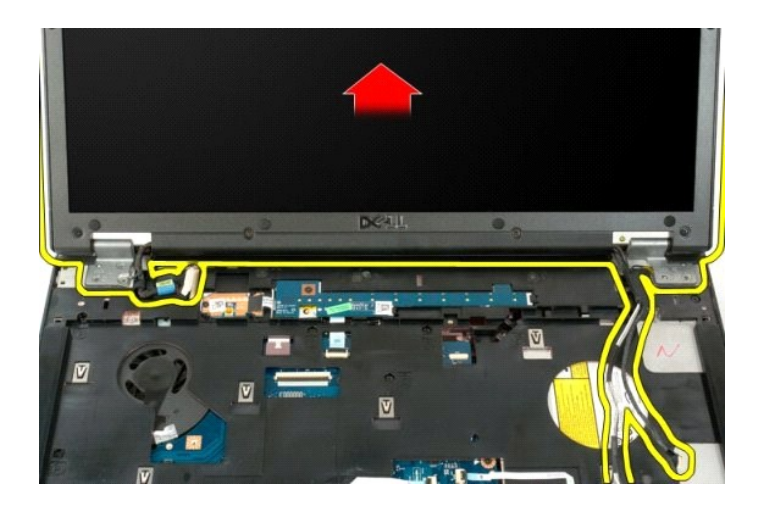

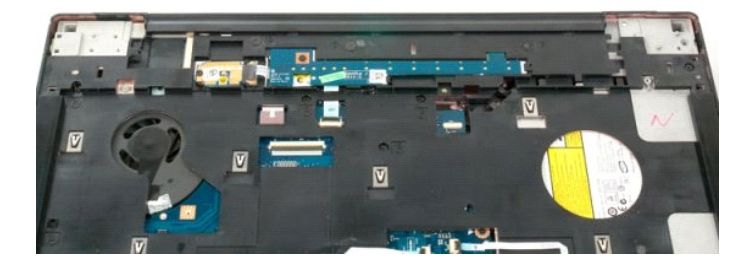

## <span id="page-33-0"></span>**Ventoinha**

**Manual de serviço do Dell™ Vostro™ 1720** 

ADVERTENCIA: Antes de efectuar qualquer operação no interior do computador, leia as informações de segurança fornecidas com o mesmo. Para<br>obter informações adicionais sobre melhores práticas de segurança, consulte a página

## **Retirar a ventoinha**

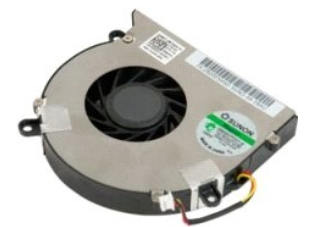

- 1. Siga os procedimentos indicados em <u>Antes de efectuar qualquer procedimento no interior do computador</u>.<br>2. Retire a <u>bateria</u> do computador.<br>3. Retire o <u>painel de acesso</u> do computador.
- 

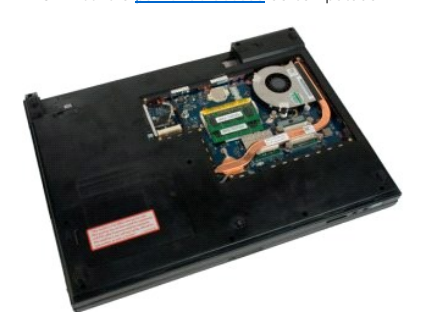

4. Desligue o cabo da ventoinha da placa de sistema.

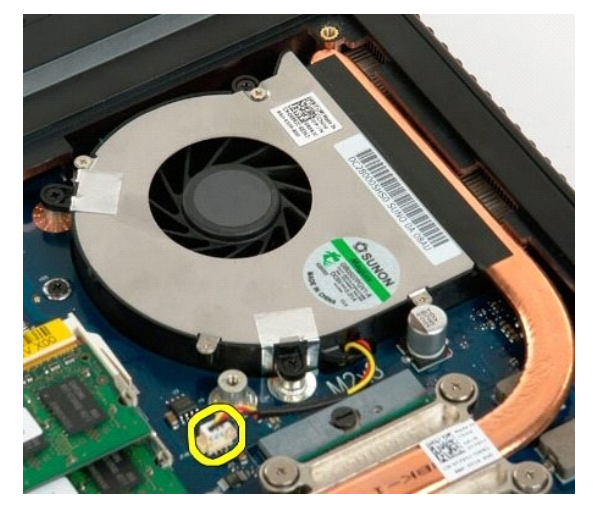

5. Retire os três parafusos da ventoinha.

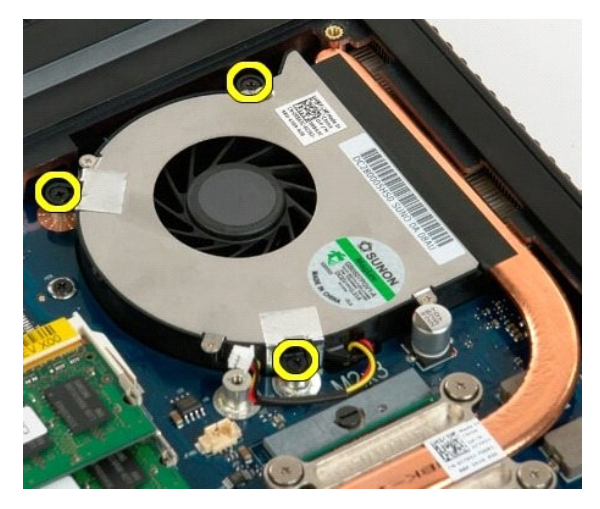

6. Levante o conjunto, segurando pela ventoinha, retirando-a do computador.

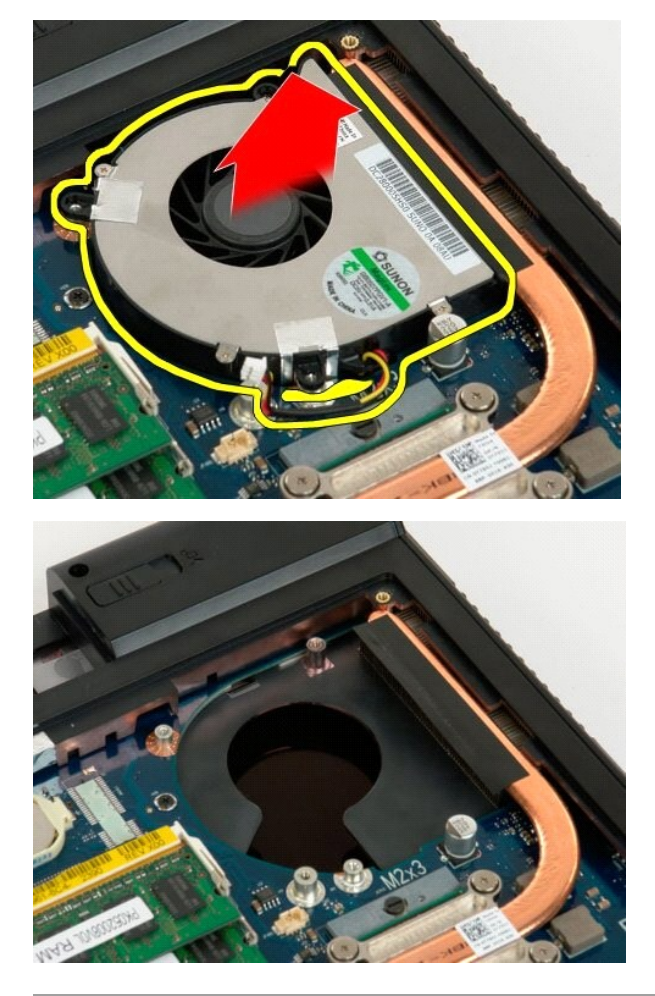

## <span id="page-35-0"></span>**Tampa da dobradiça Manual de serviço do Dell™ Vostro™ 1720**

ADVERTENCIA: Antes de efectuar qualquer operação no interior do computador, leia as informações de segurança fornecidas com o mesmo. Para<br>obter informações adicionais sobre melhores práticas de segurança, consulte a página

## **Retirar a tampa da dobradiça**

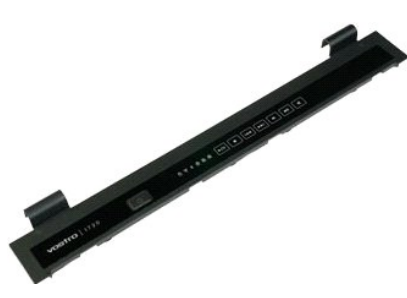

1. Siga os procedimentos indicados em <u>Antes de efectuar qualquer procedimento no interior do computador</u>.<br>2. Retire a <u>bateria</u> do computador.

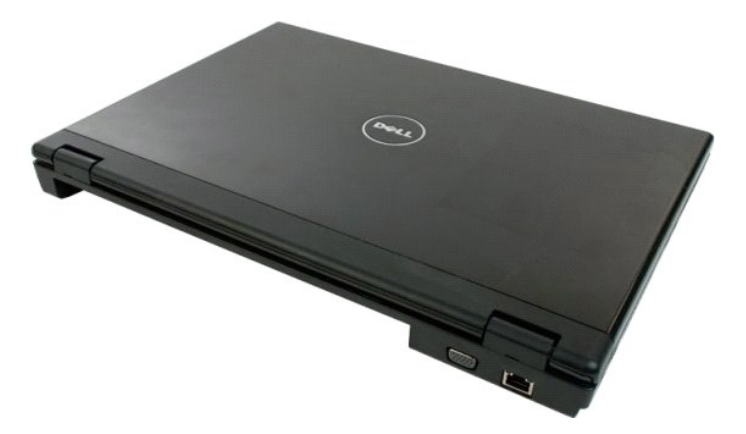

3. Utilize um instrumento plástico pontiagudo para forçar suavemente a parte de trás da tampa da dobradiça, separando-a da base do computador.

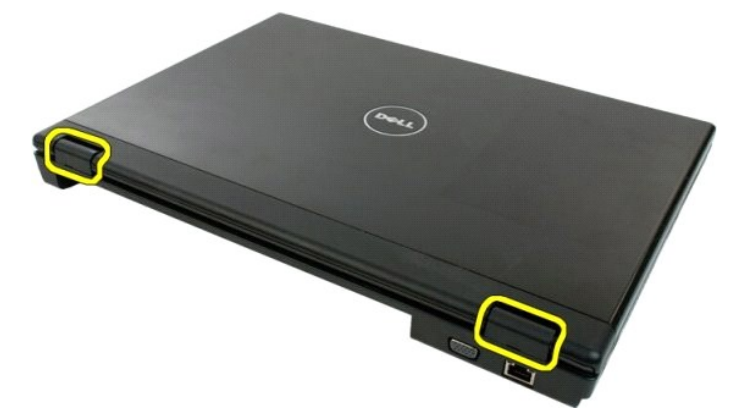

4. Começando pelo lado direito, separe a tampa da dobradiça da base do computador.

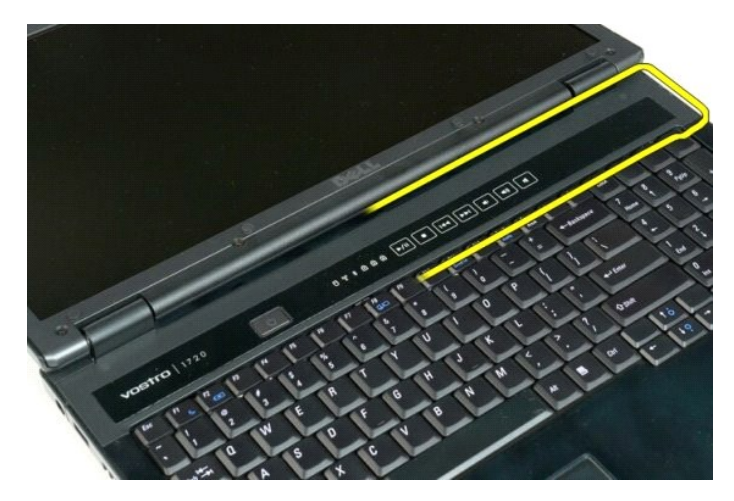

5. Continue a separar a tampa da dobradiça do sistema, trabalhando da direita para a esquerda, e retire a tampa da dobradiça.

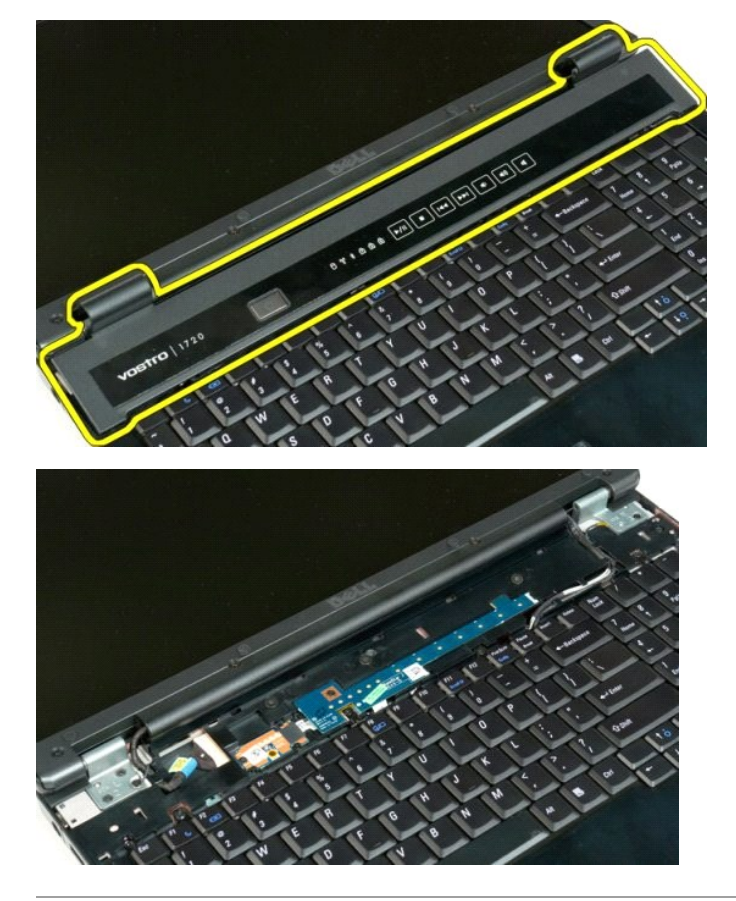

# <span id="page-37-0"></span>**Unidade de disco rígido**

**Manual de serviço do Dell™ Vostro™ 1720** 

ADVERTENCIA: Antes de efectuar qualquer operação no interior do computador, leia as informações de segurança fornecidas com o mesmo. Para<br>obter informações adicionais sobre melhores práticas de segurança, consulte a página

# **Retirar a unidade de disco rígido**

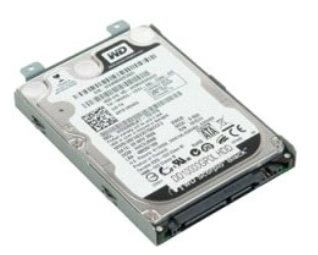

- 1. Siga os procedimentos indicados em <u>Antes de efectuar qualquer procedimento no interior do computador</u>.<br>2. Retire a <u>bateria</u> do computador.
- 

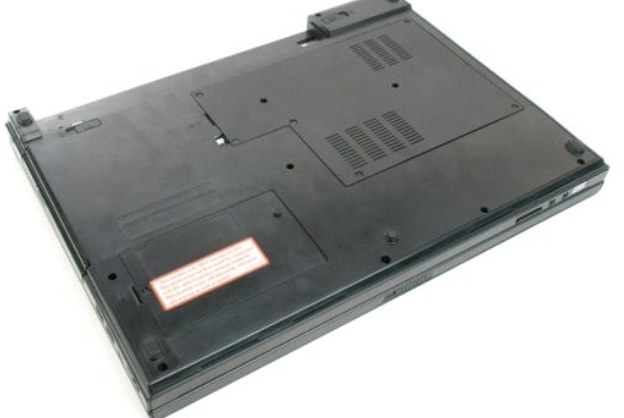

3. Retire o parafuso que prende o painel de acesso à unidade de disco rígido à base do computador.

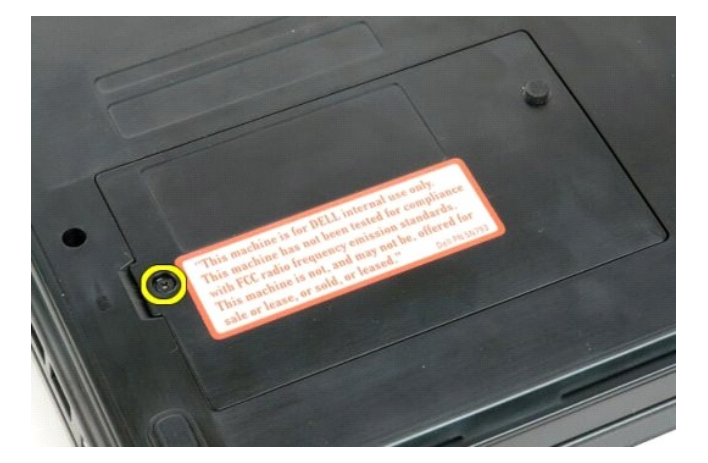

4. Insira um instrumento de plástico pontiagudo na ranhura e levante o painel de acesso. Depois, retire o painel do computador.

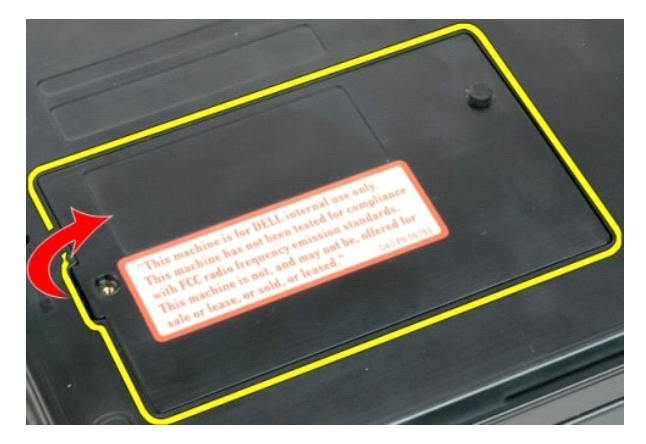

5. Retire os dois parafusos que prendem a unidade de disco rígido no lugar.

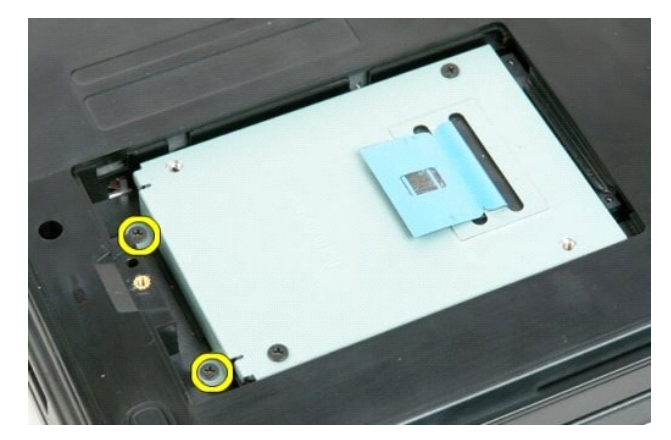

6. Faça deslizar a unidade de disco rígido em direcção ao lado direito do computador.

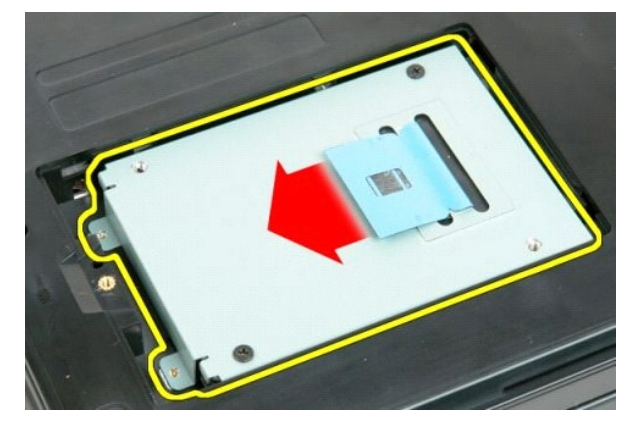

7. Retire a unidade de disco rígido levantando-a do computador.

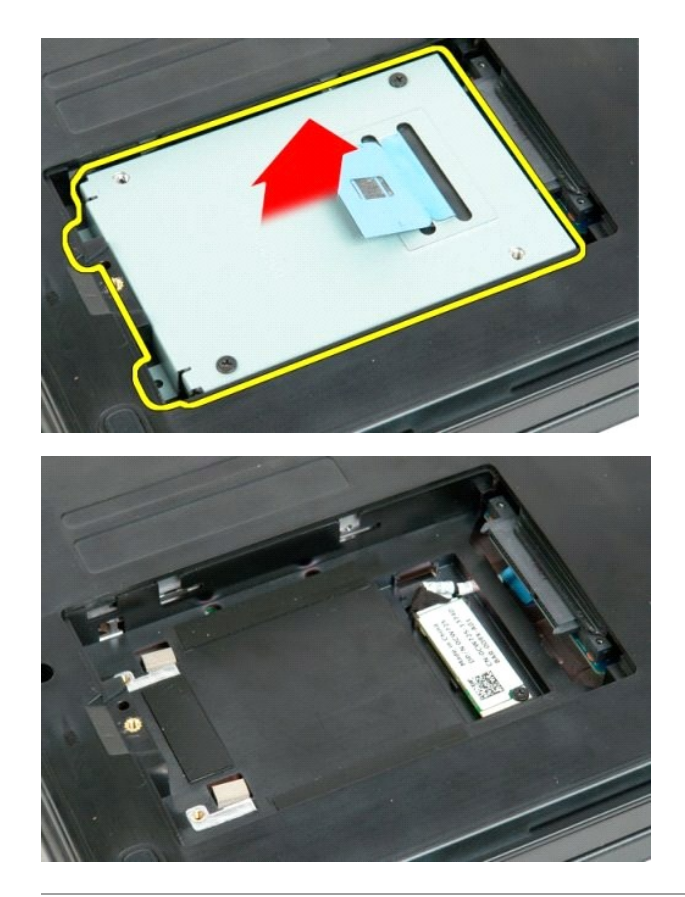

## <span id="page-40-0"></span>**Teclado**

**Manual de serviço do Dell™ Vostro™ 1720** 

ADVERTENCIA: Antes de efectuar qualquer operação no interior do computador, leia as informações de segurança fornecidas com o mesmo. Para<br>obter informações adicionais sobre melhores práticas de segurança, consulte a página

## **Retirar o teclado**

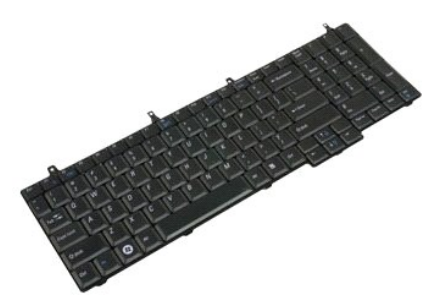

- 1. Siga os procedimentos indicados em [Antes de efectuar qualquer procedimento no interior do computador.](file:///C:/data/systems/vos1720/pt/SM/work.htm#before)<br>2. Retire a bateria do computador.<br>3. Retire as placas dos botões de alimentação e de multimédia do computador.
- 2. Retire a <u>bateria</u> do computador.<br>3. Retire as <u>[placas dos botões de alimentação e de multimédia](file:///C:/data/systems/vos1720/pt/SM/td_bbrd.htm)</u> do computador.

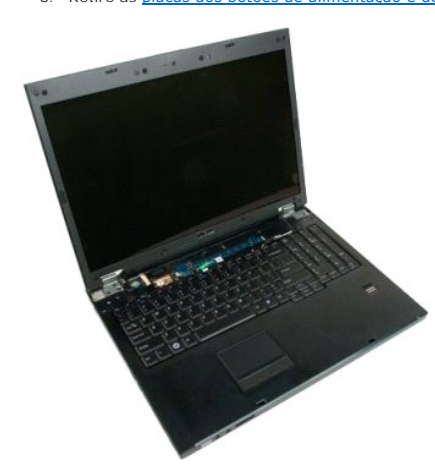

4. Retire os quatro parafusos que fixam o teclado ao computador.

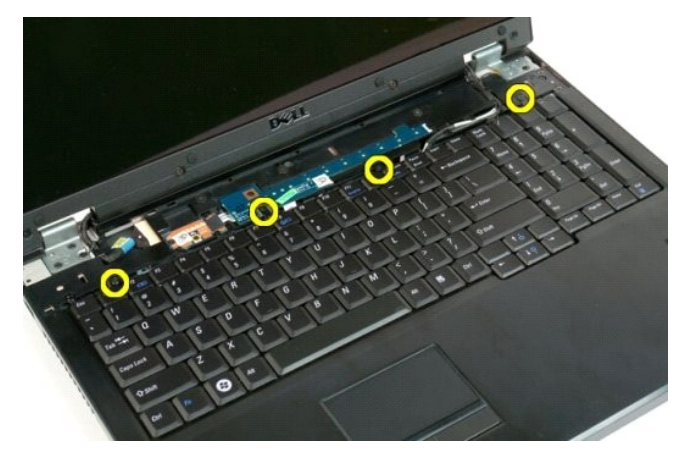

5. Vire o teclado ao contrário e coloque-o sobre a superfície de trabalho nessa posição.

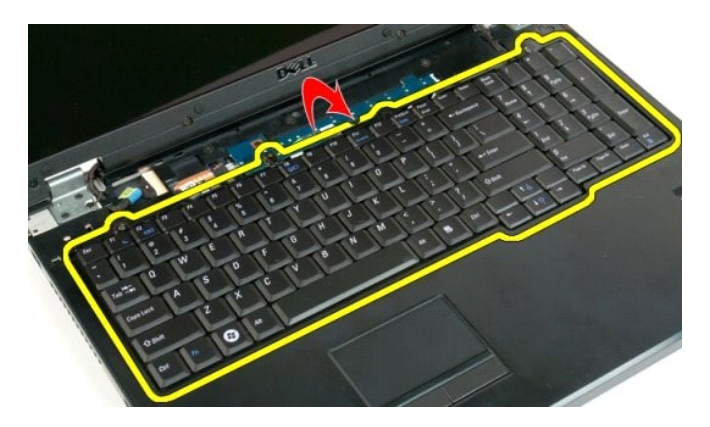

6. Abra o grampo que prende o cabo de dados do teclado.

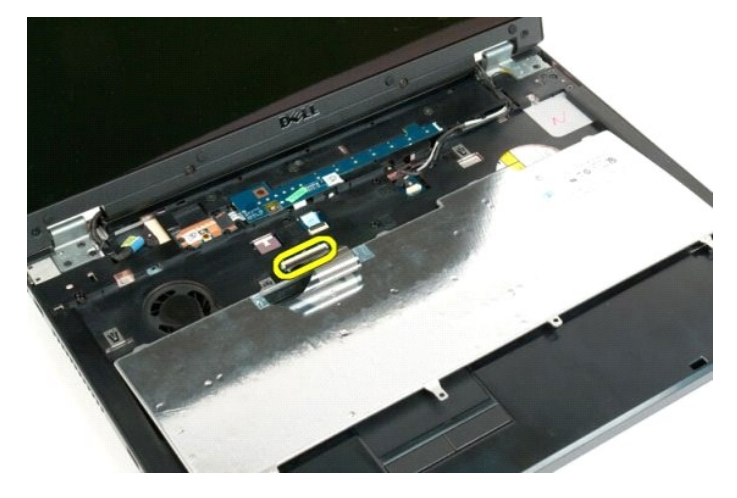

7. Retire o cabo de dados do teclado do grampo.

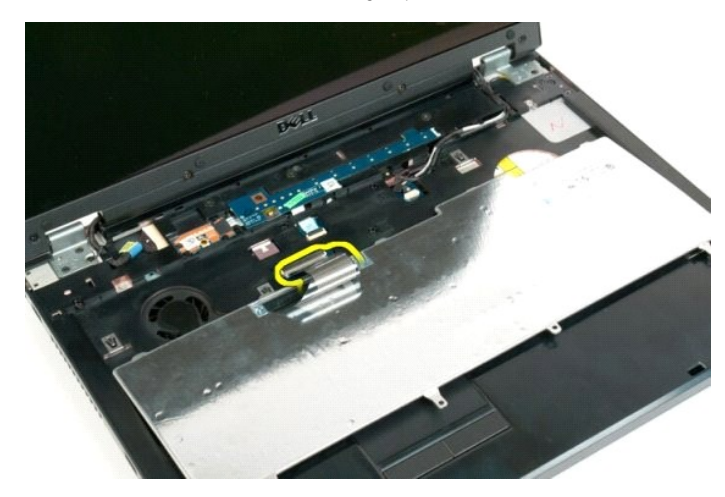

8. Retire o teclado do computador.

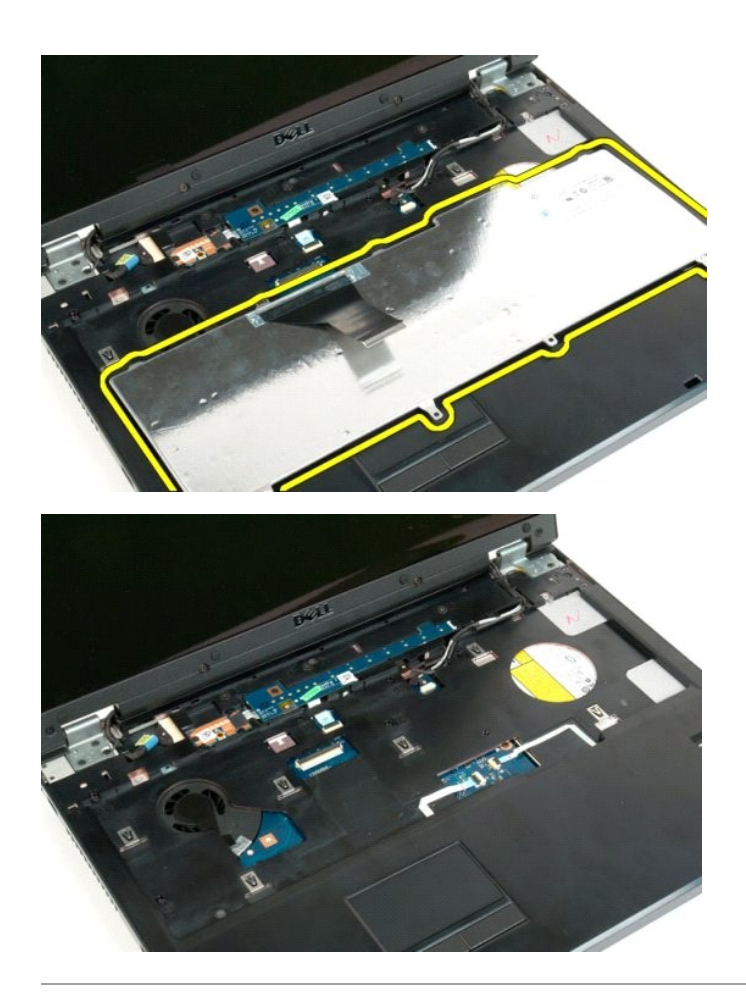

## <span id="page-43-0"></span>**Memória**

**Manual de serviço do Dell™ Vostro™ 1720** 

ADVERTENCIA: Antes de efectuar qualquer operação no interior do computador, leia as informações de segurança fornecidas com o mesmo. Para<br>obter informações adicionais sobre melhores práticas de segurança, consulte a página

## **Retirar módulos de memória**

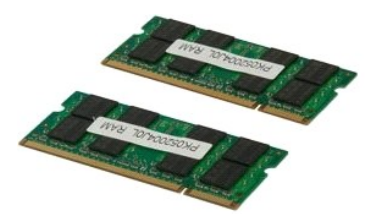

- 1. Siga os procedimentos indicados em <u>Antes de efectuar qualquer procedimento no interior do computador</u>.<br>2. Retirar a <u>bateria</u> do computador.<br>3. Retire o <u>painel de acesso</u> do computador.
- 

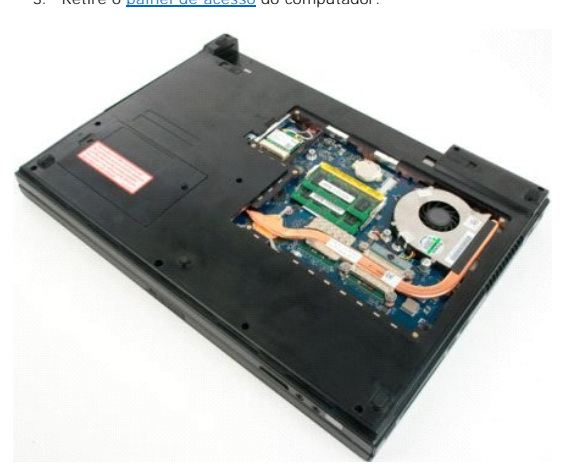

4. Se aplicável, retire o módulo de memória superior utilizando as pontas dos dedos para abrir cuidadosamente os grampos de fixação em cada uma das<br>extremidades do conector do módulo de memória superior até que o módulo

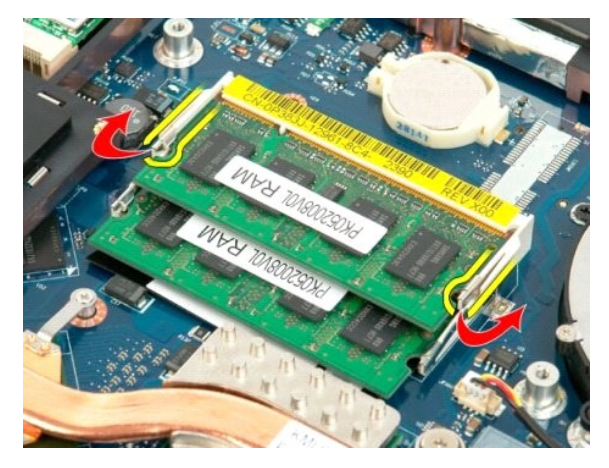

5. Faça deslizar o módulo de memória para fora do encaixe.

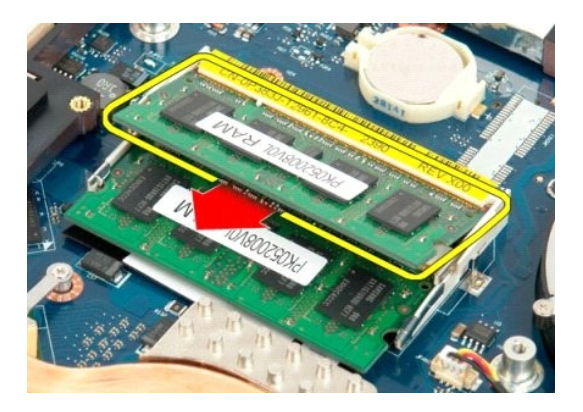

6. Se aplicável, retire o módulo de memória inferior utilizando as pontas dos dedos para abrir cuidadosamente os grampos de fixação em cada uma das<br>extremidades do conector do módulo de memória superior até que o módulo

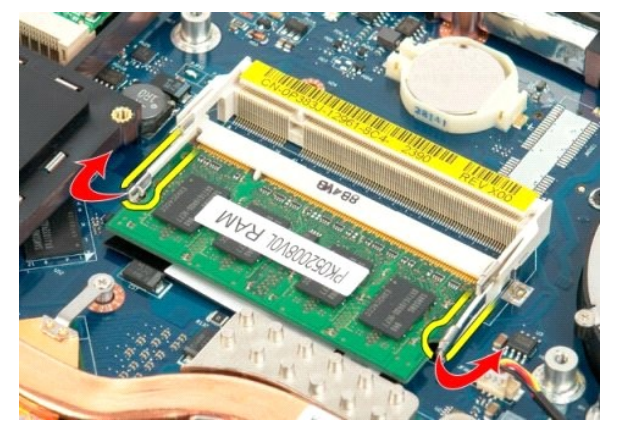

7. Faça deslizar o módulo de memória para fora do encaixe.

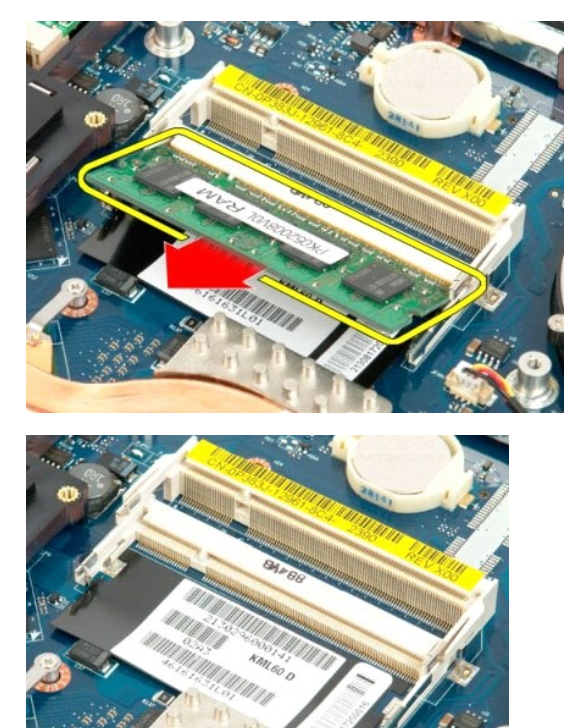

# <span id="page-46-0"></span>**Unidade óptica**

**Manual de serviço do Dell™ Vostro™ 1720** 

ADVERTENCIA: Antes de efectuar qualquer operação no interior do computador, leia as informações de segurança fornecidas com o mesmo. Para<br>obter informações adicionais sobre melhores práticas de segurança, consulte a página

# **Retirar a unidade óptica**

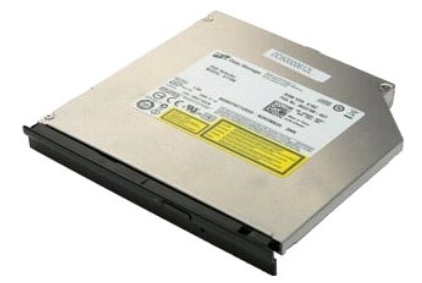

1. Siga os procedimentos indicados em <u>Antes de efectuar qualquer procedimento no interior do computador</u>.<br>2. Remova a <u>bateria</u> do computador.

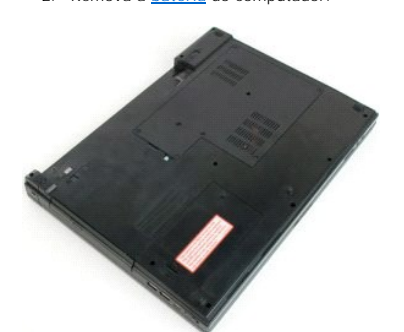

3. Retire o parafuso que fixa a unidade óptica ao chassis do computador.

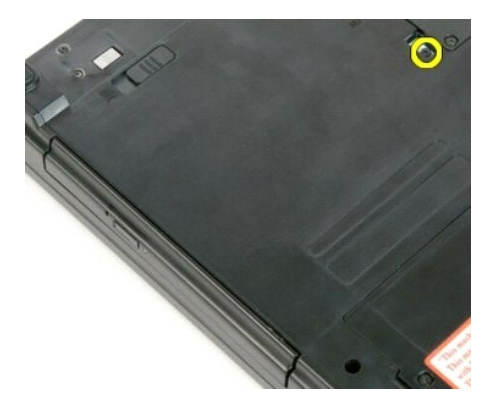

4. Insira um instrumento de plástico pontiagudo no entalhe e faça deslizar a unidade óptica ligeiramente para fora do computador.

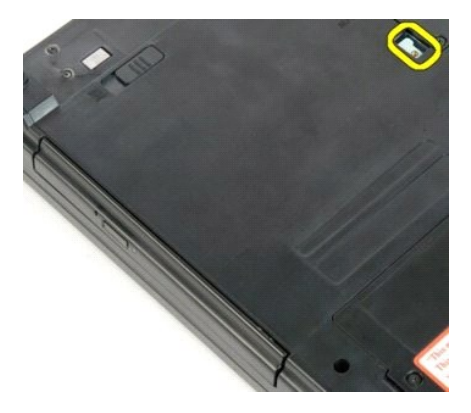

5. Retire a unidade óptica do computador.

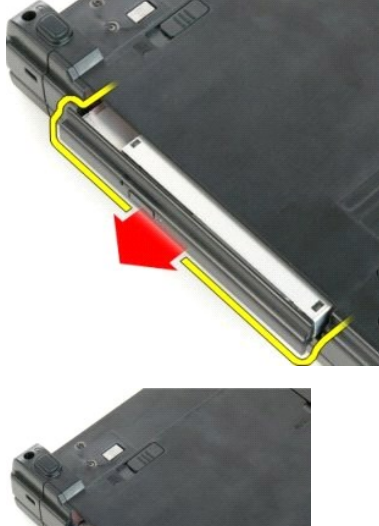

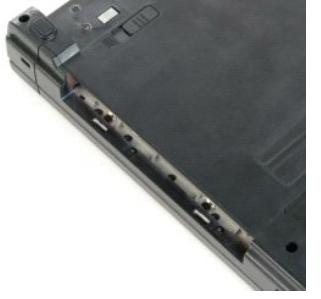

#### <span id="page-48-0"></span>**Apoio para os pulsos Manual de serviço do Dell™ Vostro™ 1720**

ADVERTENCIA: Antes de efectuar qualquer operação no interior do computador, leia as informações de segurança fornecidas com o mesmo. Para<br>obter informações adicionais sobre melhores práticas de segurança, consulte a página

## **Retirar o apoio para os pulsos**

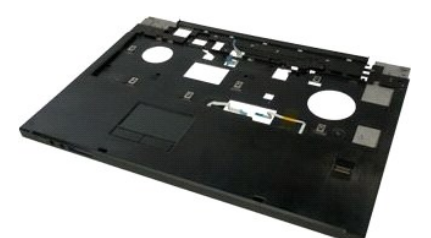

- 1. Siga os procedimentos indicados em <u>Antes de efectuar qualquer procedimento no interior do computador</u>.<br>2. Retire a <u>bateria</u> do computador.
- 
- 3. Retire as <u>[placas dos botões de alimentação e de multimédia](file:///C:/data/systems/vos1720/pt/SM/td_bbrd.htm)</u> do computador.<br>4. Retire o <u>teclado</u> do computador.<br>5. Retire o <u>[conjunto do ecrã](file:///C:/data/systems/vos1720/pt/SM/td_dsply.htm)</u> da base do computador.
- 

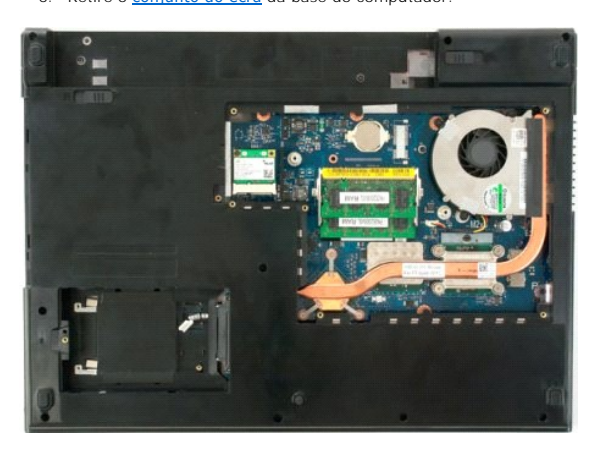

6. Retire os onze parafusos que fixam o apoio para os pulsos ao fundo do computador.

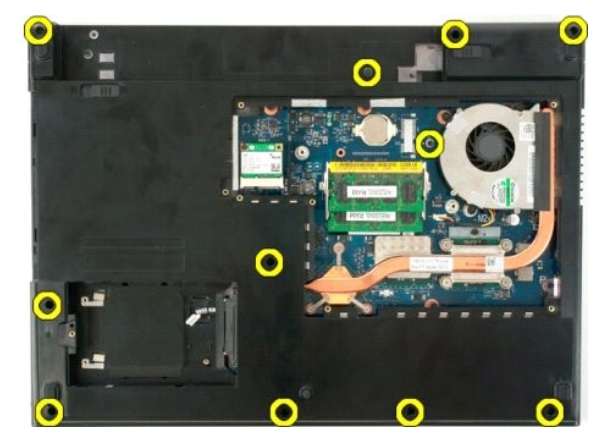

7. Abra o grampo do cabo de dados do apoio para o pulso.

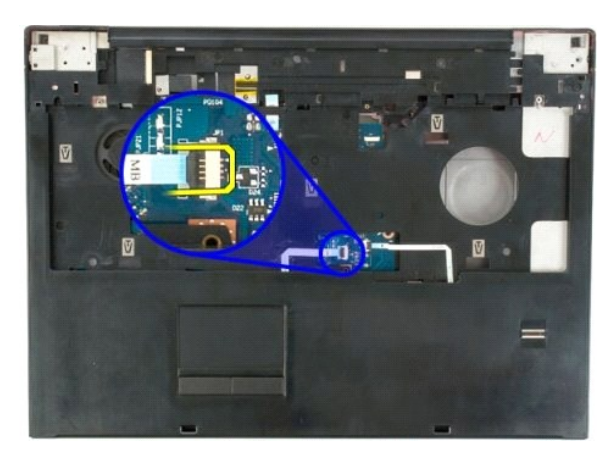

8. Retire o cabo de dados do apoio para o pulso do respectivo grampo.

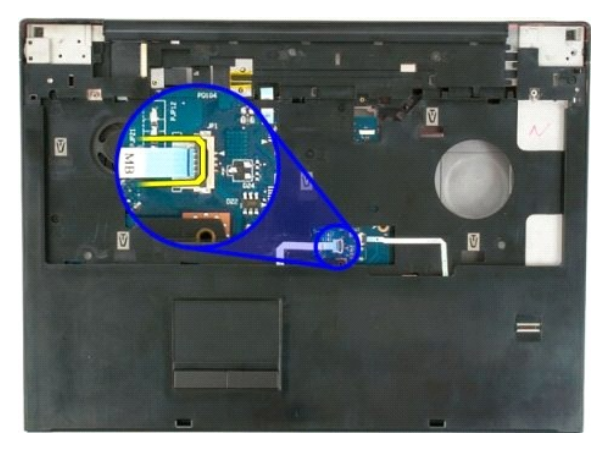

9. Abra o grampo do cabo de dados do leitor de impressões digitais.

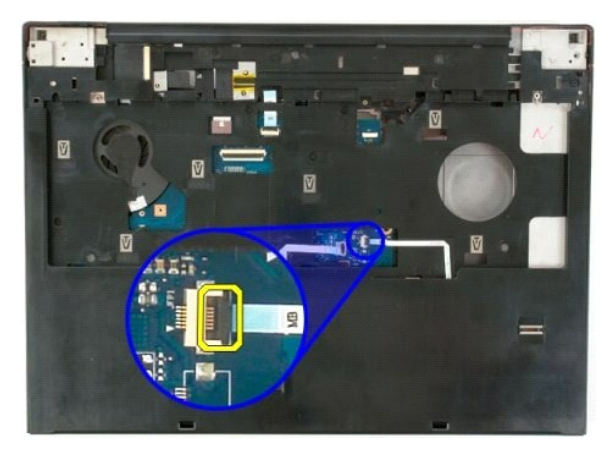

10. Retire o cabo de dados do leitor de impressões digitais do respectivo grampo.

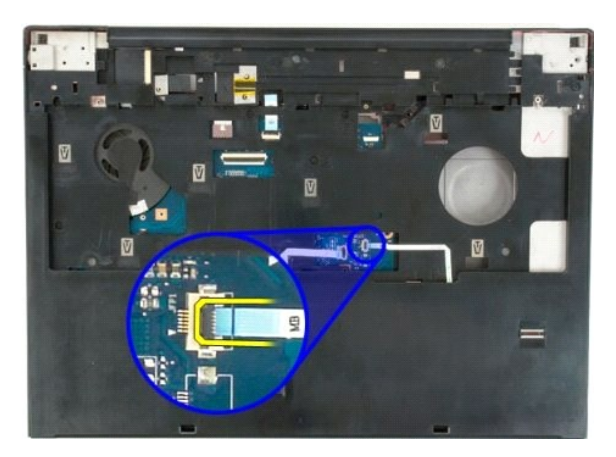

11. Retire os nove parafusos que fixam o apoio para os pulsos à parte superior do computador.

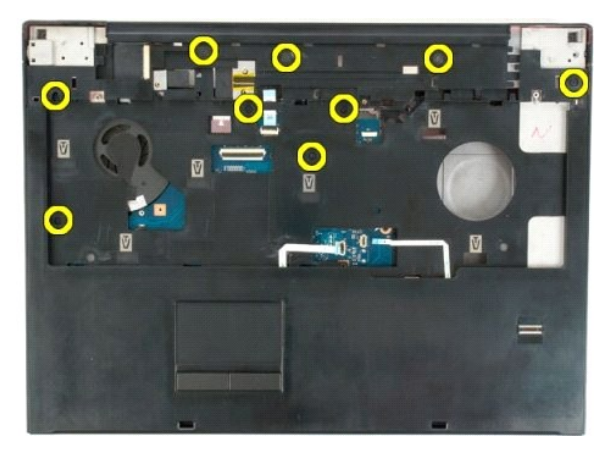

12. Retire o apoio para os pulsos do computador.

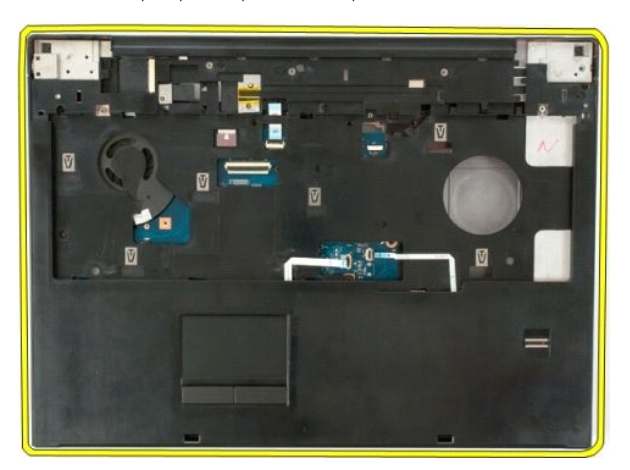

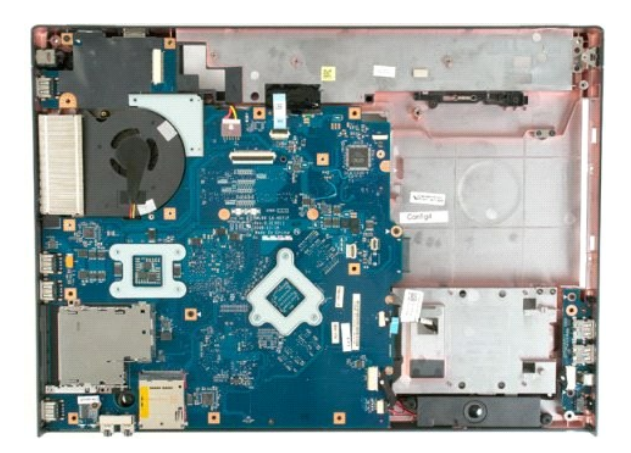

#### <span id="page-52-0"></span>**Dissipador de calor e Processador Manual de serviço do Dell™ Vostro™ 1720**

ADVERTENCIA: Antes de efectuar qualquer operação no interior do computador, leia as informações de segurança fornecidas com o mesmo. Para<br>obter informações adicionais sobre melhores práticas de segurança, consulte a página

## **Retirar o dissipador de calor e o processador**

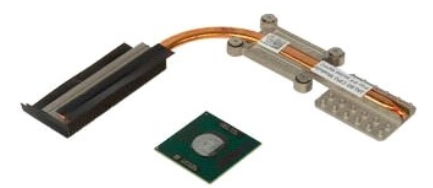

- 1. Siga os procedimentos indicados em <u>Antes de efectuar qualquer procedimento no interior do computador</u>.<br>2. Retire a <u>bateria</u> do computador.<br>3. Retire o <u>painel de acesso</u> do computador.<br>4. Retire a <u>ventoinha</u>
- 
- 

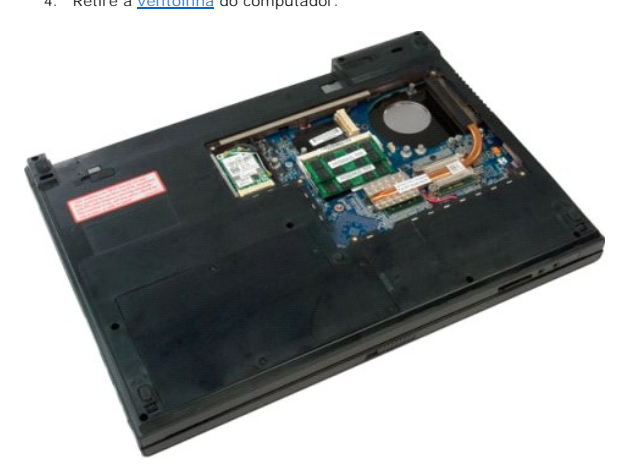

5. Desaperte os quatro parafusos integrados que fixam o dissipador de calor à placa de sistema.

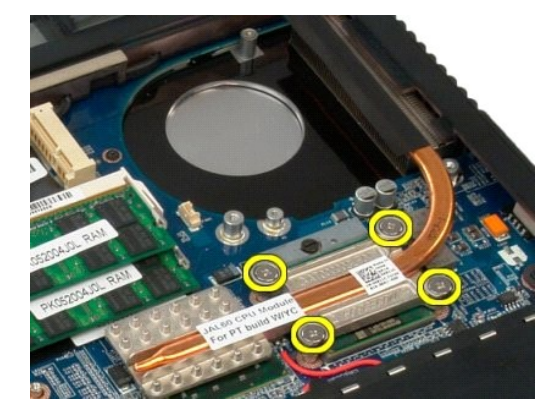

6. Levante a extremidade do dissipador de calor mais próximo do centro da placa de sistema.

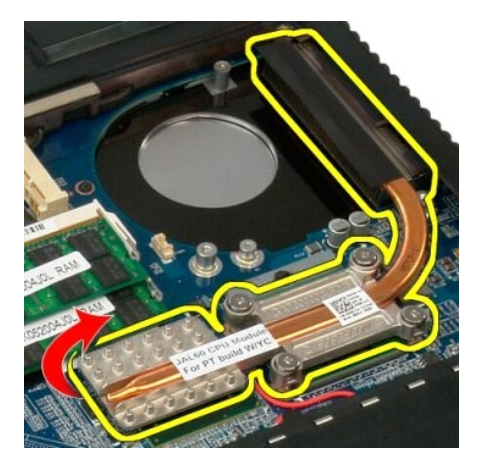

7. Faça deslizar o dissipador de calor em direcção ao centro do computador e, em seguida, levante o dissipador e retire-o do computador.

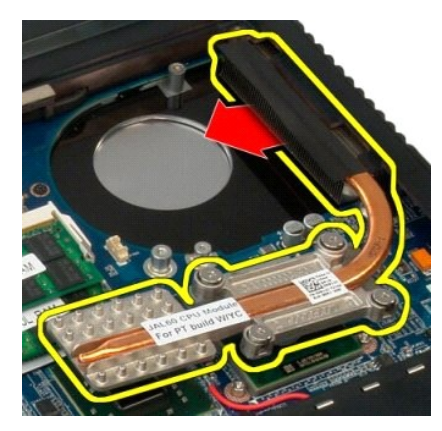

8. Rode o processador no sentido contrário ao dos ponteiros do relógio.

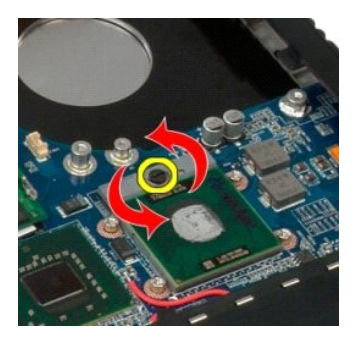

9. Levante o processador a direito para cima a partir do encaixe, tendo o cuidado para não dobrar nenhum dos pinos do processador.

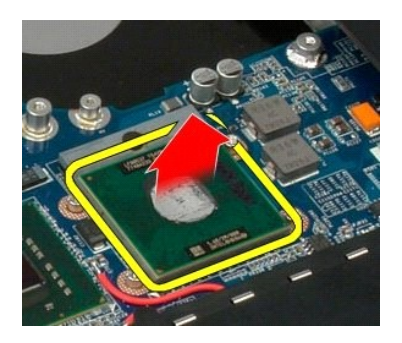

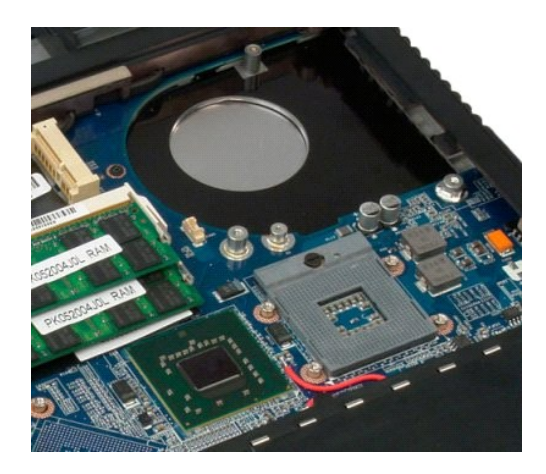

#### <span id="page-55-0"></span>**Conjunto do altifalante Manual de serviço do Dell™ Vostro™ 1720**

ADVERTENCIA: Antes de efectuar qualquer operação no interior do computador, leia as informações de segurança fornecidas com o mesmo. Para<br>obter informações adicionais sobre melhores práticas de segurança, consulte a página

# **Retirar o conjunto do altifalante**

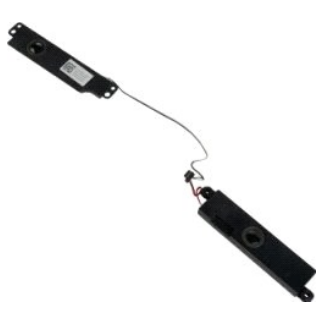

- 1. Siga os procedimentos indicados em <u>Antes de efectuar qualquer procedimento no interior do computador</u>.<br>
1. Retire o <u>painel de acesso</u> do computador.<br>
4. Retire a <u>ventoinha</u> do computador.<br>
5. Retire a <u>ventoinha</u> do
- 
- 
- 2. Retire a <u>bateria</u> do computador.<br>
3. Retire o <u>painel de acesso</u> do computador.<br>
4. Retire a <u>ventoinha</u> do computador.<br>
5. Retire a <u>unidade é disco riqido</u> do computador.<br>
6. Retire a <u>unidade é disco riqido</u> do com
- 
- 
- 
- 
- 

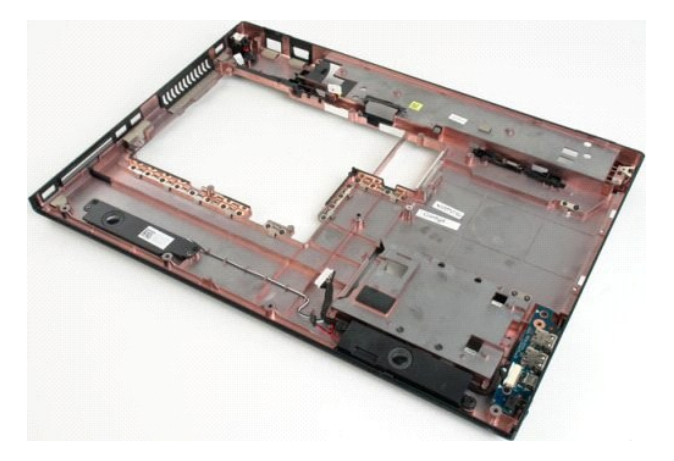

12. Retire os quatro parafusos que fixam o conjunto do altifalante ao chassis do computador.

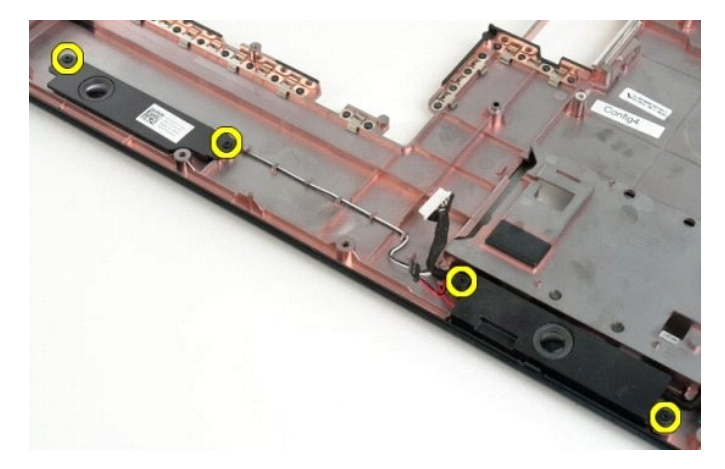

13. Retire o conjunto do altifalante do computador.

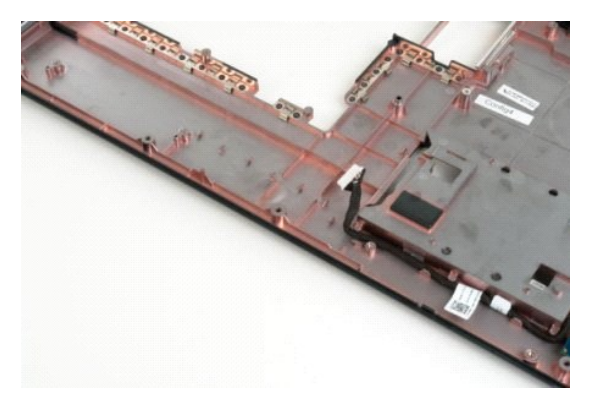

#### <span id="page-57-0"></span>**Placa de sistema Manual de serviço do Dell™ Vostro™ 1720**

ADVERTENCIA: Antes de efectuar qualquer procedimento no Tablet-PC, leia as informações de segurança fornecidas com o Tablet-PC. Para obter<br>informações adicionais sobre melhores práticas de segurança, consulte a página inic

## **Retirar a placa de sistema**

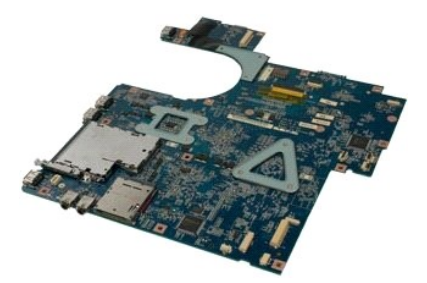

- 1. Siga os procedimentos indicados em <u>Antes de efectuar qualquer procedimento no interior do computador.</u><br>2. Retire a <u>bateria</u> do computador.<br>3. Retire a <u>painel de acesso</u> do computador.<br>5. Retire a <u>ventoinha</u> do compu
- 
- 
- 
- 
- 
- 
- 10. Retire o [apoio para os pulsos](file:///C:/data/systems/vos1720/pt/SM/td_palm.htm) do computador.

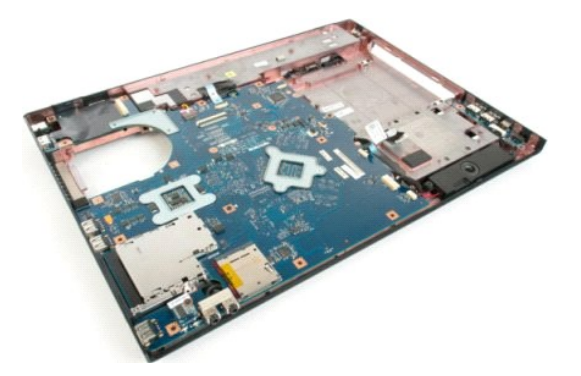

11. Desligue o cabo da coluna da placa de sistema.

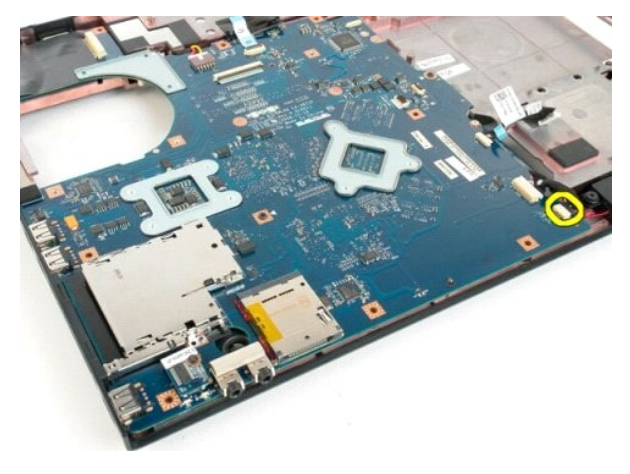

12. Desligue o cabo de dados USB/IEEE 1394 da placa de sistema.

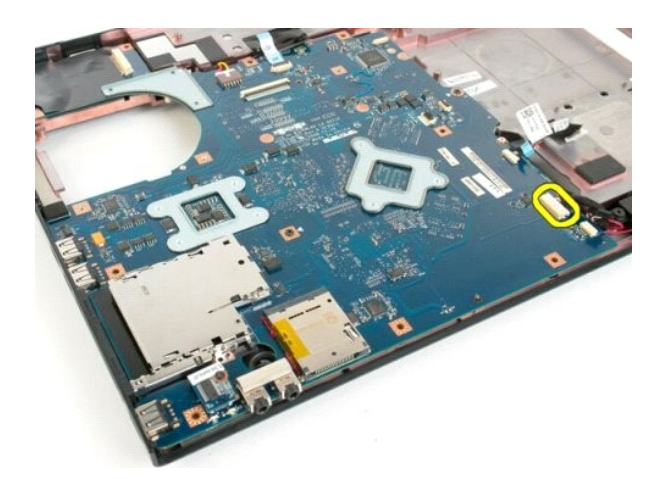

13. Desligue o cabo do módulo Bluetooth® da placa de sistema.

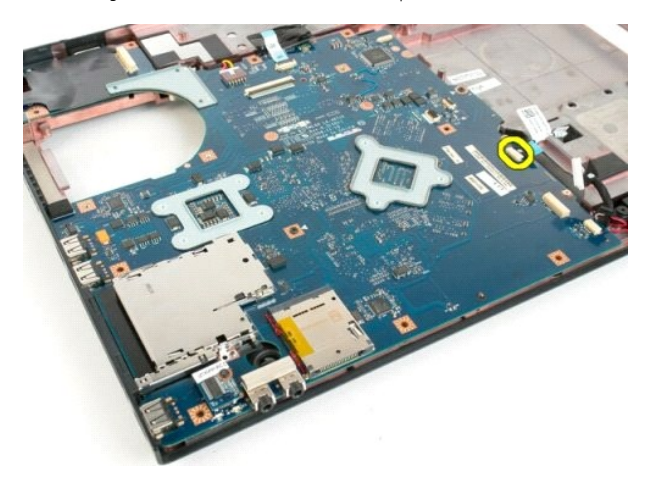

14. Desligue o cabo de alimentação da placa de sistema.

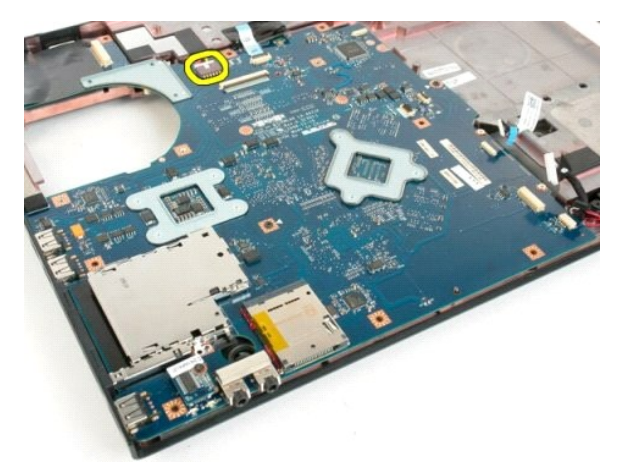

15. Retire os três parafusos que fixam a placa de sistema ao chassis do computador.

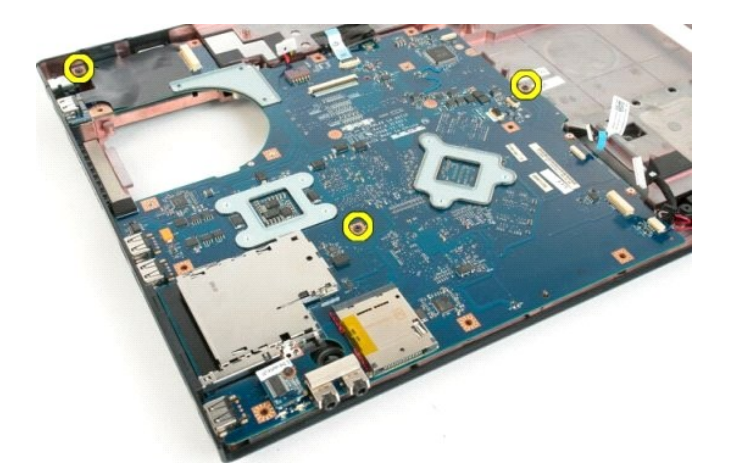

16. Retire a placa de sistema do chassis do computador.

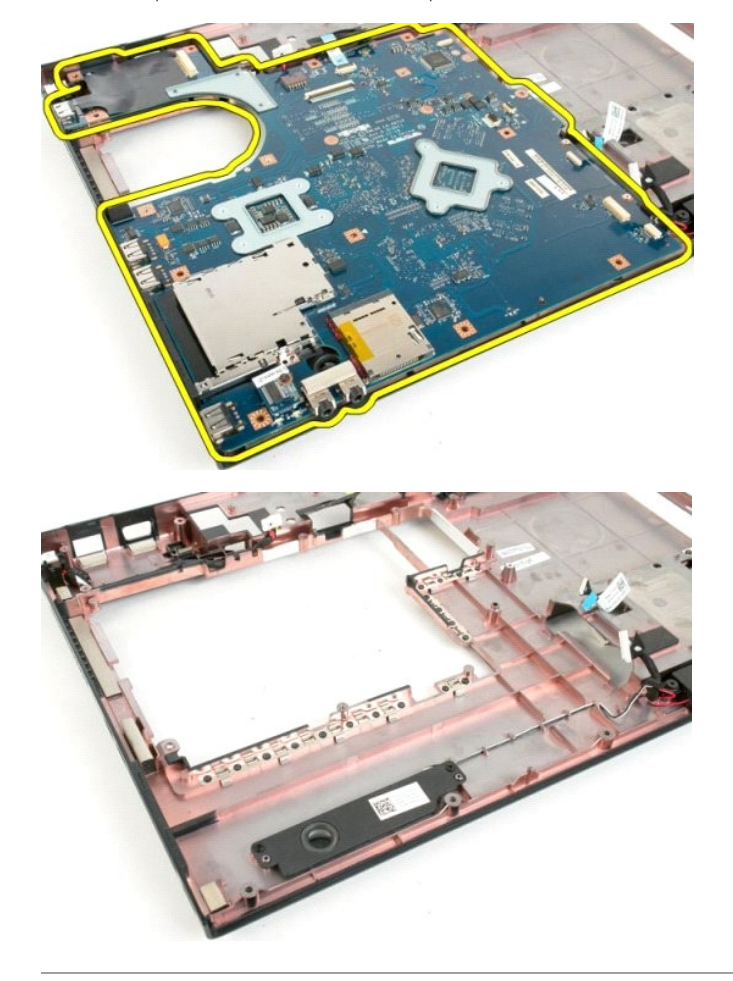

#### <span id="page-60-0"></span>**Placa USB/IEEE 1394 Manual de serviço do Dell™ Vostro™ 1720**

ADVERTENCIA: Antes de efectuar qualquer operação no interior do computador, leia as informações de segurança fornecidas com o mesmo. Para<br>obter informações adicionais sobre melhores práticas de segurança, consulte a página

## **Retirar a placa USB/IEEE 1394**

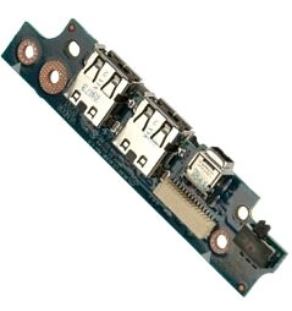

- 1. Siga os procedimentos indicados em <u>Antes de efectuar qualquer procedimento no interior do computador.</u><br>2. Retire a <u>bateria</u> do computador.<br>3. Retire a <u>painel de acesso</u> do computador.<br>4. Retire a <u>ventoinha</u> do compu
- 
- 
- 
- 
- 
- 8. Retire o <u>teclado</u> do computador.<br>9. Retire o <u>[conjunto do ecrã](file:///C:/data/systems/vos1720/pt/SM/td_dsply.htm)</u> do computador.<br>10. Retire o <u>apoio para os pulsos</u> do computador.
- 

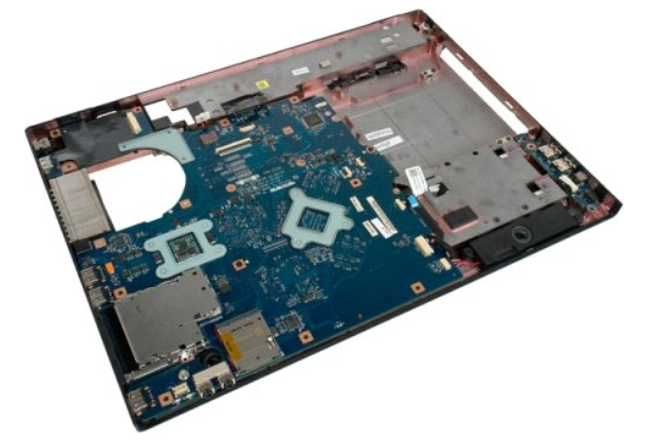

11. Desligue o cabo de dados da placa USB.

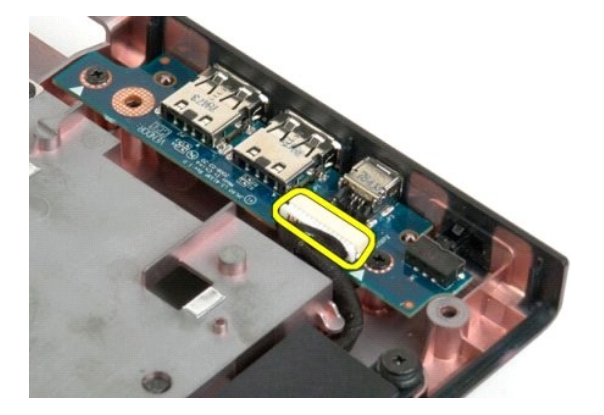

12. Retire os dois parafusos que fixam a placa USB ao chassis do computador.

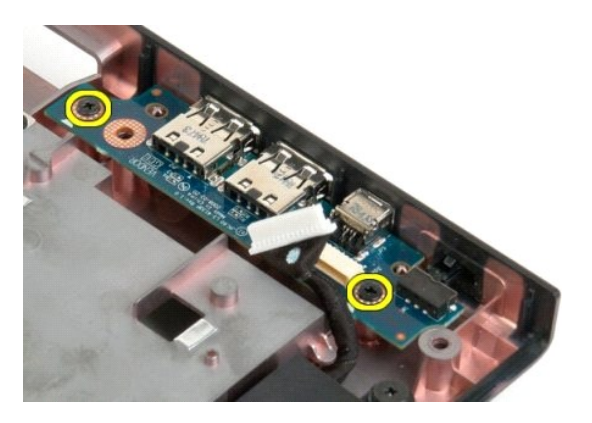

13. Levante a extremidade interior da placa USB e retire a placa de sistema do computador.

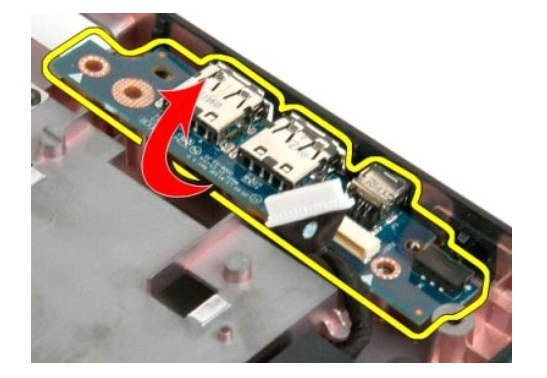

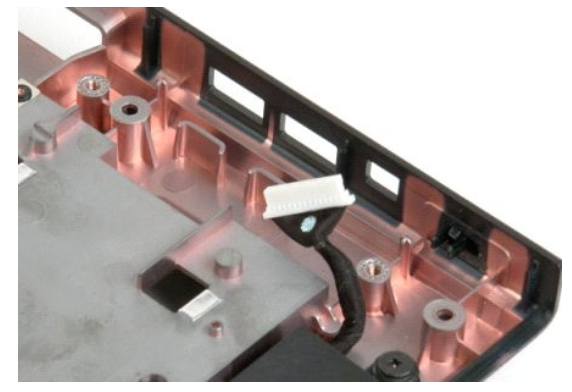

#### <span id="page-62-0"></span>**Placa de rede local sem fios (WLAN) Manual de serviço do Dell™ Vostro™ 1720**

ADVERTENCIA: Antes de efectuar qualquer operação no interior do computador, leia as informações de segurança fornecidas com o mesmo. Para<br>obter informações adicionais sobre melhores práticas de segurança, consulte a página

# **Retirar a placa WLAN**

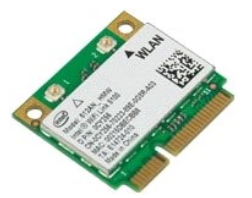

- 1. Siga os procedimentos indicados em <u>Antes de efectuar qualquer procedimento no interior do computador</u>.<br>2. Retire a <u>bateria</u> do computador.<br>3. Retire o <u>painel de acesso</u> do computador.
- 
- 

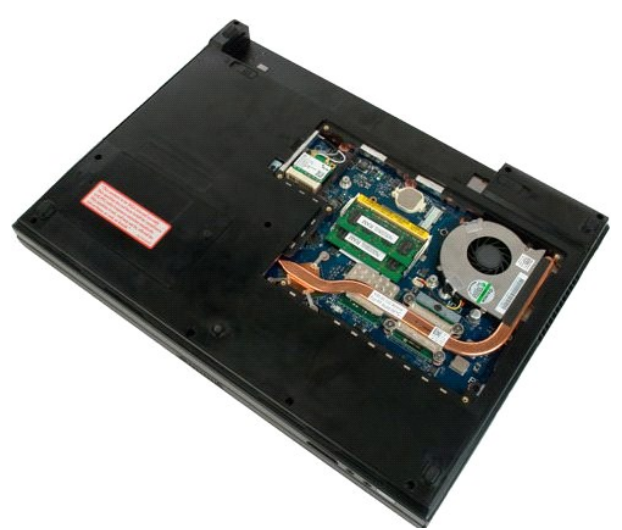

4. Desligue os cabos da antena da placa WLAN.

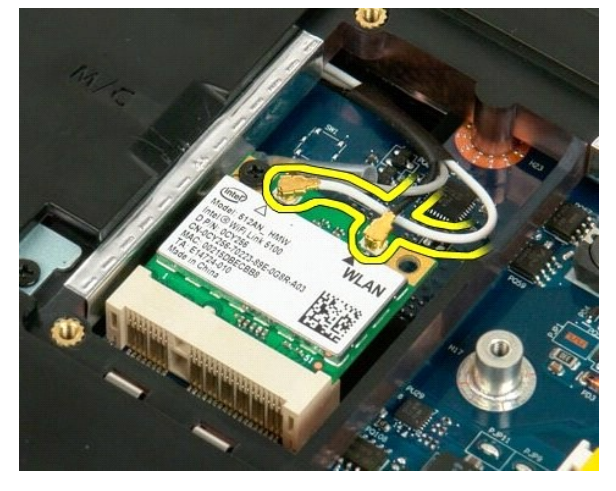

5. Retire o parafuso que fixa a placa WLAN ao computador.

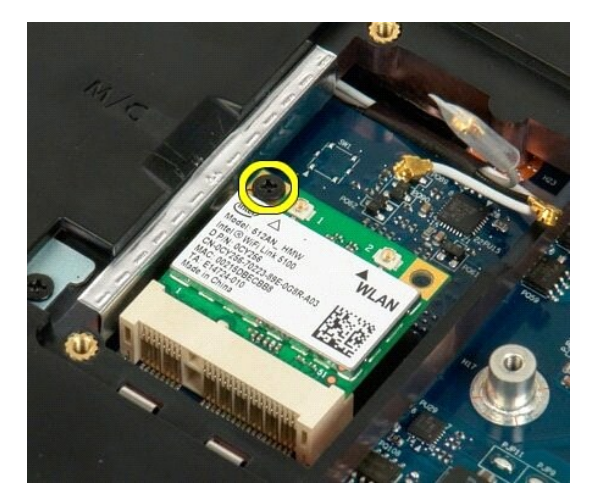

6. Retire a placa WLAN do computador.

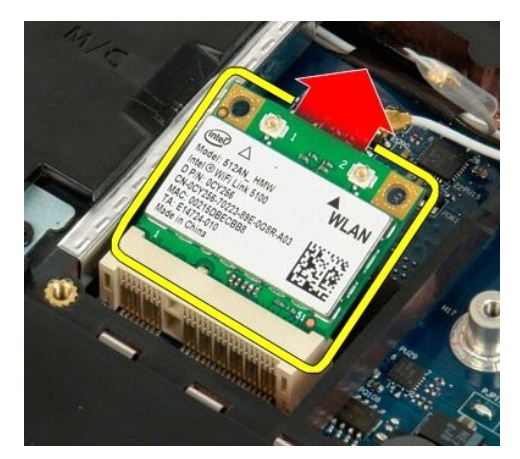

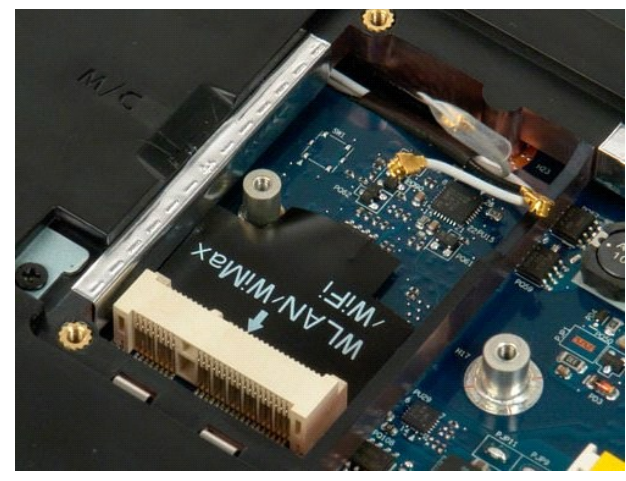

### <span id="page-64-0"></span>**Placa interna com tecnologia sem fios Bluetooth® Manual de serviço do Dell™ Vostro™ 1720**

ADVERTENCIA: Antes de efectuar qualquer operação no interior do computador, leia as informações de segurança fornecidas com o mesmo. Para<br>obter informações adicionais sobre melhores práticas de segurança, consulte a página

### **Retirar a placa interna com tecnologia Bluetooth**

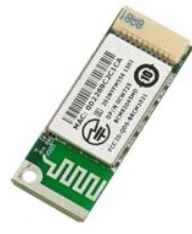

- 1. Siga os procedimentos indicados em <u>Antes de efectuar qualquer procedimento no interior do computador</u>.<br>2. Retire a <u>bateria</u> do computador.<br>3. Retire a <u>unidade de disco ríqido</u> do computador.
- 

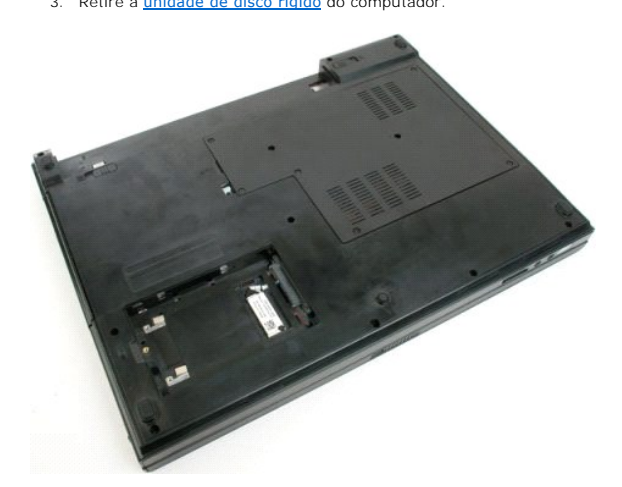

4. Retire o parafuso que fixa o módulo Bluetooth no lugar.

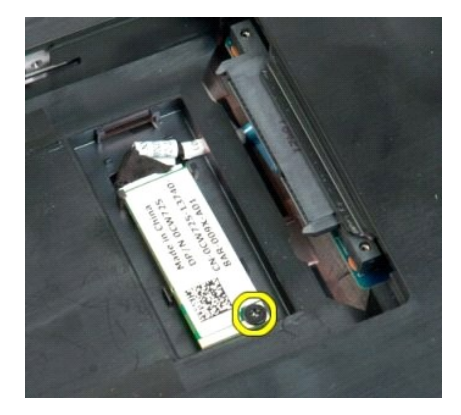

5. Levante a extremidade do módulo Bluetooth que está mais próxima da parte da frente do computador.

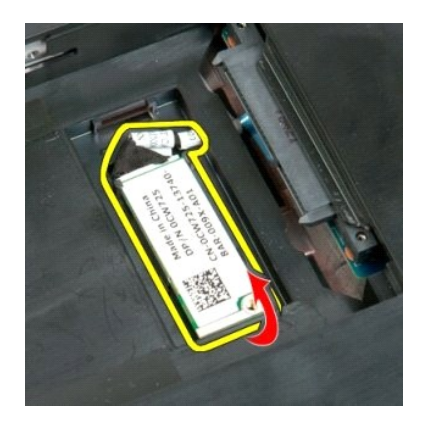

6. Desligue o cabo de dados do módulo Bluetooth.

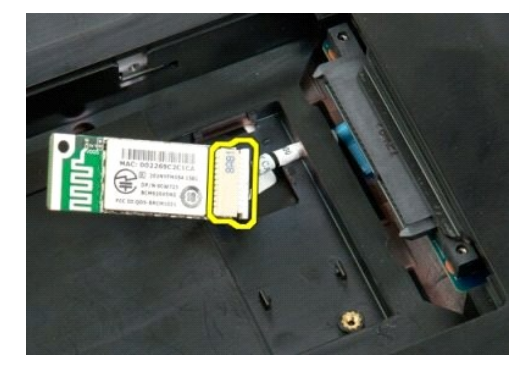

7. Retire o módulo Bluetooth do computador.

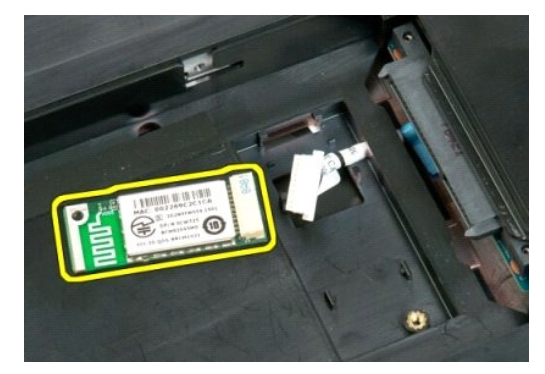

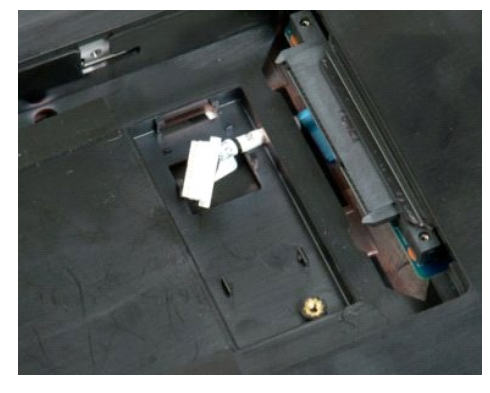

#### <span id="page-66-0"></span>**Trabalhar no computador Manual de serviço do Dell™ Vostro™ 1720**

- [Antes de trabalhar no interior do computador](#page-66-1) **O** Ferramentas recomendadas
- [Desligar o computador](#page-66-3)
- 
- [Depois de trabalhar no interior do computador](#page-67-0)

## <span id="page-66-1"></span>**Antes de trabalhar no interior do computador**

Utilize as seguintes directrizes de segurança para ajudar a proteger o seu computador de possíveis danos e para ajudar a garantir a sua segurança pessoal.<br>Excepto se indicado em contrário, cada procedimento incluído neste

- Executou os passos em Trabalhar no computador
- Leu as informações de segurança fornecidas com o computador.
- l Um componente pode ser colocado novamente ou, se adquirido em separado, instalado executando o procedimento de remoção pela ordem inversa.
- **A ADVERTÊNCIA: Antes de efectuar qualquer operação no interior do computador, leia as informações de segurança fornecidas com o mesmo. Para obter informações adicionais sobre melhores práticas de segurança, consulte a página inicial de Conformidade regulamentar em www.dell.com/regulatory\_compliance.**
- **AVISO: Apenas um técnico qualificado e especializado deve efectuar reparações no seu computador. Os danos causados por assistência não autorizada pela Dell não estão cobertos pela garantia.**
- AVISO: Para evitar descargas electrostáticas, ligue-se à terra utilizando uma faixa de terra para pulso ou tocando periodicamente numa<br>superfície metálica não pintada, tal como um conector na parte posterior do computador.
- AVISO: Manuseie cuidadosamente os componentes e as placas. Não toque nos componentes ou nos contactos da placa. Segure numa placa pelas<br>extremidades ou pelo suporte metálico de instalação. Segure nos componentes, tal como
- **AVISO: Quando desligar um cabo, puxe pelo respectivo conector ou pela patilha, e não pelo próprio cabo. Alguns cabos contêm conectores com**  patilhas de bloqueio. Se estiver a desligar este tipo de cabo, pressione as patilhas de bloqueio antes de desligar o cabo. A medida que puxa os<br>conectores, mantenha-os alinhados para evitar que os pinos do conector dobrem. **ambos os conectores estão correctamente orientados e alinhados.**
- **V** NOTA: Pode haver diferenças de aparência entre a cor do seu computador e determinados componentes em relação aos apresentados nas ilustrações deste documento.

Para evitar danificar o computador, execute os seguintes passos antes de começar a trabalhar no interior do mesmo.

- 1. Certifique-se de que a superfície de trabalho é plana e está limpa para evitar que a tampa do computador fique riscada.<br>2. Desligue o computador (consulte <u>Desligar o computador</u>).
- 
- 3. Se o computador estiver ligado a um dispositivo de ancoragem (ancorado), tal como a Base de média ou a Bateria auxiliar opcional, efectue a desancoragem do mesmo.

**AVISO: Para desligar um cabo de rede, desligue primeiro o cabo do computador e, em seguida, desligue o cabo do dispositivo de rede.**

- 
- 4. Desligue todos os cabos de rede do computador. 5. Desligue o computador e todos os dispositivos anexados das respectivas tomadas eléctricas.
- 6. Feche o ecrã e vire o computador ao contrário numa superfície plana.

**AVISO: Para evitar danificar a placa do sistema, tem de remover a bateria principal antes de realizar a assistência ao computador.**

- 
- 7. Retire a bateria (consulte a secção <u>Retirar a bateria</u>).<br>8. Volte a virar o computador ao contrário, deixando-o com a tampa voltada para cima.
- 9. Abra o ecrã.
- 10. Prima o botão de alimentação para ligar a placa de sistema à terra.

**AVISO: Para evitar choques eléctricos, desligue sempre o Tablet-PC da tomada eléctrica antes de abrir o ecrã.**

- AVISO: Antes de tocar em qualquer parte interior do computador, ligue-**se à terra tocando numa superfície metálica não pintada, tal como o metal**<br>na parte posterior do computador. Enquanto trabalha, toque periodicamente nu
- 11. Retire das ranhuras correspondentes todos os ExpressCards ou Smart Cards instalados.
- 

#### <span id="page-66-2"></span>**Ferramentas recomendadas**

Os procedimentos descritos neste documento podem requerer as seguintes ferramentas:

- 
- l Chave de fendas pequena l #0 Chave de fendas Phillips
- l #1 Chave de fendas Phillips l Pequeno instrumento aguçado em plástico
- l CD do programa de actualização do Flash BIOS

### <span id="page-66-3"></span>**Desligar o computador**

- 
- Retire a unidade de disco rígido (consulte a secção [Retirar a unidade de disco rígido](file:///C:/data/systems/vos1720/pt/SM/td_hdd.htm))

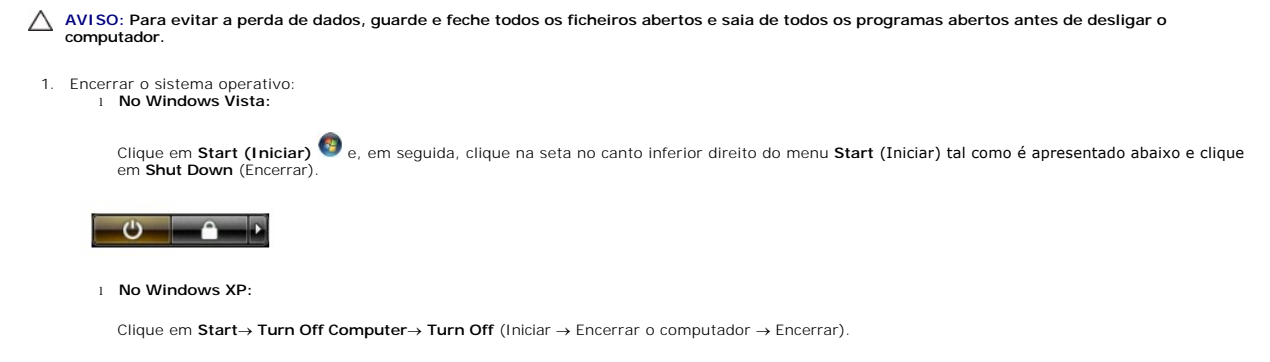

O computador desliga-se após a conclusão do processo de encerramento do sistema operativo.

2. Certifique-se de que o computador e todos os dispositivos anexados se encontram desligados. Se o computador e os dispositivos anexados não se<br>tiverem desligado automaticamente quando encerrou o sistema operativo, prima para os desligar.

## <span id="page-67-0"></span>**Depois de trabalhar no interior do computador**

Após ter concluído os procedimentos de substituição, certifique-se de que liga os dispositivos externos, placas e cabos antes de ligar o computador

- **AVISO: Para evitar danificar o computador, utilize apenas a bateria concebida para este computador Dell. Não utilize baterias concebidas para outros computadores Dell.**
- 1. Ligue todos os dispositivos externos, tais como um replicador de portas, uma bateria auxiliar ou uma base de média e volte a colocar todas as placas,
- como por exemplo, a ExpressCard. 2. Ligue quaisquer cabos de telefone ou de rede existentes ao computador.

**AVISO: Para ligar um cabo de rede, ligue em primeiro lugar o cabo ao dispositivo de rede e, em seguida, ligue-o ao computador.**

- 
- 3. Volte a colocar a <u>bateria</u>.<br>4. Ligue o computador e todos os dispositivos anexados às respectivas tomadas eléctricas.
- 5. Ligue o computador.